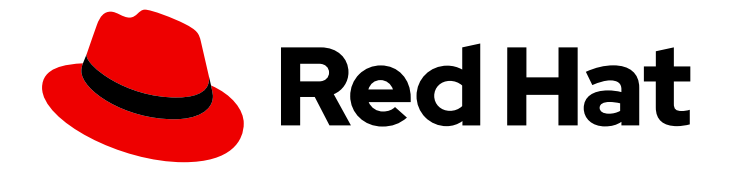

# OpenShift Container Platform 4.10

# アーキテクチャー

OpenShift Container Platform のアーキテクチャーの概要

Last Updated: 2023-10-17

OpenShift Container Platform のアーキテクチャーの概要

# 法律上の通知

Copyright © 2023 Red Hat, Inc.

The text of and illustrations in this document are licensed by Red Hat under a Creative Commons Attribution–Share Alike 3.0 Unported license ("CC-BY-SA"). An explanation of CC-BY-SA is available at

http://creativecommons.org/licenses/by-sa/3.0/

. In accordance with CC-BY-SA, if you distribute this document or an adaptation of it, you must provide the URL for the original version.

Red Hat, as the licensor of this document, waives the right to enforce, and agrees not to assert, Section 4d of CC-BY-SA to the fullest extent permitted by applicable law.

Red Hat, Red Hat Enterprise Linux, the Shadowman logo, the Red Hat logo, JBoss, OpenShift, Fedora, the Infinity logo, and RHCE are trademarks of Red Hat, Inc., registered in the United States and other countries.

Linux ® is the registered trademark of Linus Torvalds in the United States and other countries.

Java ® is a registered trademark of Oracle and/or its affiliates.

XFS ® is a trademark of Silicon Graphics International Corp. or its subsidiaries in the United States and/or other countries.

MySQL<sup>®</sup> is a registered trademark of MySQL AB in the United States, the European Union and other countries.

Node.js ® is an official trademark of Joyent. Red Hat is not formally related to or endorsed by the official Joyent Node.js open source or commercial project.

The OpenStack ® Word Mark and OpenStack logo are either registered trademarks/service marks or trademarks/service marks of the OpenStack Foundation, in the United States and other countries and are used with the OpenStack Foundation's permission. We are not affiliated with, endorsed or sponsored by the OpenStack Foundation, or the OpenStack community.

All other trademarks are the property of their respective owners.

### 概要

本書では、OpenShift Container Platform のプラットフォームおよびアプリケーションのアーキテ クチャーの概要を解説します。

# 目次

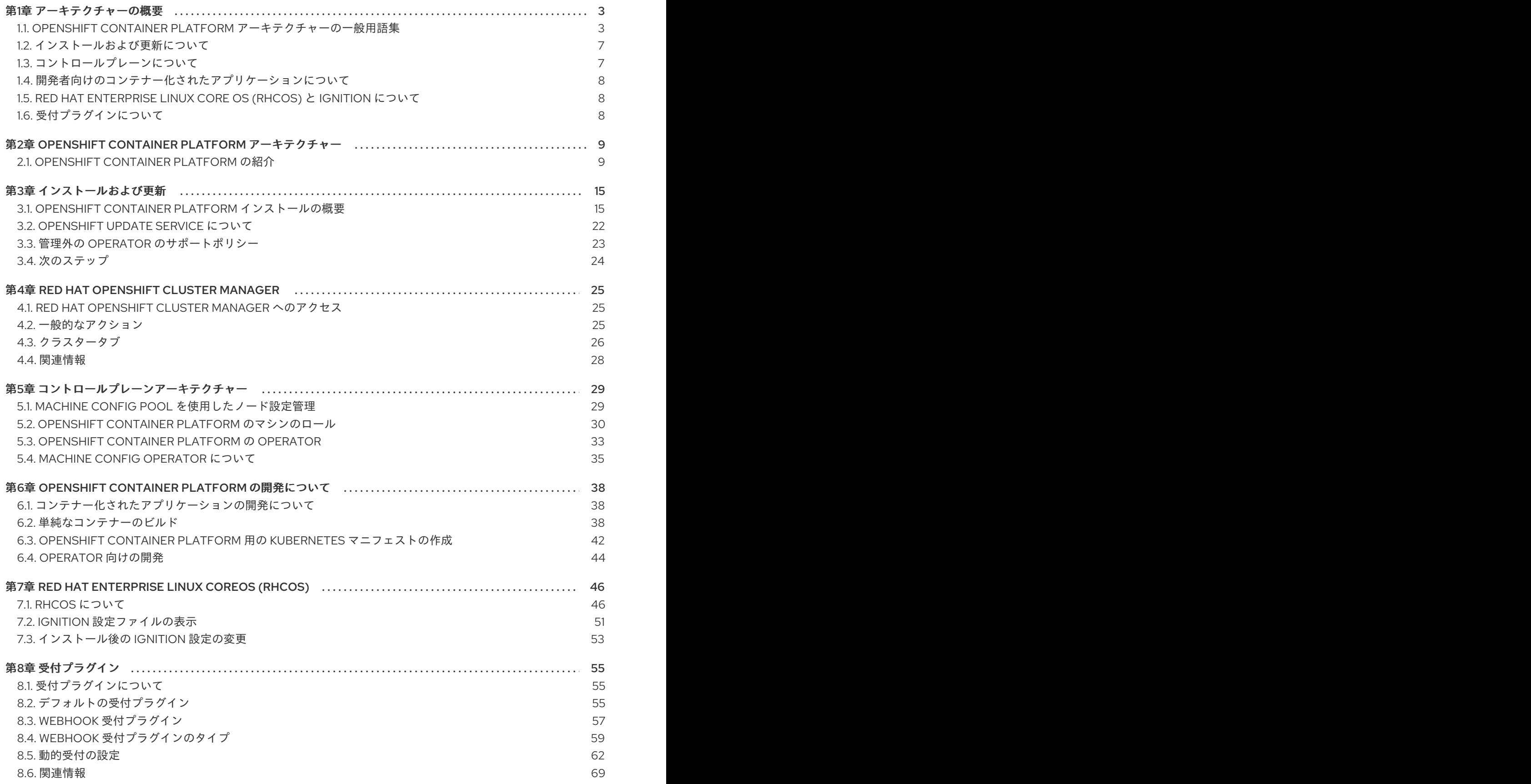

# 第1章 アーキテクチャーの概要

<span id="page-6-0"></span>OpenShift Container Platform は、クラウドベースの Kubernetes コンテナープラットフォームです。 OpenShift Container Platform の基盤は、Kubernetes に基づいているため、同じテクノロジーを共有し ています。OpenShift Container Platform と Kubernetes の詳細については[、製品アーキテクチャー](https://access.redhat.com/documentation/ja-jp/openshift_container_platform/4.10/html-single/architecture/#architecture) を 参照してください。

### <span id="page-6-1"></span>1.1. OPENSHIFT CONTAINER PLATFORM アーキテクチャーの一般用語集

この用語集では、アーキテクチャーコンテンツで使用される一般的な用語を定義します。これらの用語 は、OpenShift Container Platform アーキテクチャーを効果的に理解するのに役立ちます。

### アクセスポリシー

クラスター内のユーザー、アプリケーション、およびエンティティーが相互に対話する方法を決定 する一連のロール。アクセスポリシーは、クラスターのセキュリティーを強化します。

### 受付プラグイン

受付プラグインは、セキュリティーポリシー、リソース制限、または設定要件を適用します。

#### 認証

OpenShift Container Platform クラスターへのアクセスを制御するために、クラスター管理者はユー ザー認証を設定し、承認されたユーザーのみがクラスターにアクセスできます。OpenShift Container Platform クラスターと対話するには、OpenShift Container Platform API に対して認証す る必要があります。Open Shift Container Platform API へのリクエストで、OAuth アクセストーク ンまたは X.509 クライアント証明書を提供することで認証できます。

#### bootstrap

最小限の Kubernetes を実行し、OpenShift Container Platform コントロールプレーンをデプロイす る一時的なマシン。

### 証明書署名要求 (CSR)

リソースは、指定された署名者に証明書への署名を要求します。この要求は承認または拒否される 可能性があります。

#### Cluster Version Operator (CVO)

OpenShift Container Platform Update Service をチェックして、現在のコンポーネントのバージョン とグラフの情報に基づいて有効な更新と更新パスを確認する Operator。

### コンピュートノード

クラスターユーザーのワークロードを実行するノード。コンピュートノードは、ワーカーノードと も呼ばれます。

### 設定ドリフト

ノードの設定が、machine config で指定されているものと一致しない状況。

### containers

ソフトウェアとそのすべての依存関係を設定する軽量で実行可能なイメージ。コンテナーはオペ レーティングシステムを仮想化するため、データセンターからパブリッククラウドまたはプライ ベートクラウド、ローカルホストまで、どこでもコンテナーを実行できます。

### コンテナーオーケストレーションエンジン

コンテナーのデプロイ、管理、スケーリング、ネットワークを自動化するソフトウェア。

### コンテナーワークロード

パッケージ化され、コンテナーにデプロイされるアプリケーション。

### コントロールグループ (cgroup)

プロセスのセットをグループに分割して、プロセスが消費するリソースを管理および制限します。

#### コントロールプレーン

コンテナーのライフサイクルを定義、デプロイ、および管理するための API とインターフェイスを 公開するコンテナーオーケストレーションレイヤー。コントロールプレーンは、コントロールプ レーンマシンとも呼ばれます。

#### CRI-O

オペレーティングシステムと統合して効率的な Kubernetes エクスペリエンスを提供する Kubernetes ネイティブコンテナーランタイム実装。

#### deployment

アプリケーションのライフサイクルを維持する Kubernetes リソースオブジェクト。

#### Dockerfile

イメージを組み立てるために端末で実行するユーザーコマンドを含むテキストファイル。

#### ホストされたコントロールプレーン

データプレーンおよびワーカーから OpenShift Container Platform クラスターでコントロールプ レーンをホストできるようにする OpenShift Container Platform 機能。このモデルは次のアクショ ンを実行します。

- コントロールプレーンに必要なインフラストラクチャーコストを最適化します。
- クラスターの作成時間を改善します。
- Kubernetes ネイティブの高レベルプリミティブを使用して、コントロールプレーンのホス ティングを有効にします。たとえば、デプロイメント、ステートフルセットなどです。
- コントロールプレーンとワークロードの間の強力なネットワークセグメンテーションを許可 します。

#### ハイブリッドクラウドのデプロイメント。

ベアメタル、仮想、プライベート、およびパブリッククラウド環境全体で一貫したプラットフォー ムを提供するデプロイメント。これにより、速度、機敏性、移植性が実現します。

#### **Ignition**

RHCOS が初期設定中にディスクを操作するために使用するユーティリティー。これにより、ディス クのパーティション設定やパーティションのフォーマット、ファイル作成、ユーザー設定などの一 般的なディスク関連のタスクが実行されます。

### インストーラーでプロビジョニングされるインフラストラクチャー

インストールプログラムは、クラスターが実行されるインフラストラクチャーをデプロイして設定 します。

#### kubelet

コンテナーが Pod で実行されていることを確認するために、クラスター内の各ノードで実行される プライマリーノードエージェント。

### kubernetes マニフェスト

JSON または YAML 形式の Kubernetes API オブジェクトの仕様。設定ファイルには、デプロイメン ト、設定マップ、シークレット、デーモンセットを含めることができます。

コントロールプレーンコンポーネントやユーザーワークロードなど、それらが処理するリソースに

### Machine Config Daemon (MCD)

ノードの設定ドリフトを定期的にチェックするデーモン。

#### Machine Config Operator (MCO)

新しい設定をクラスターマシンに適用する Operator。

#### machine config pool (MCP)

コントロールプレーンコンポーネントやユーザーワークロードなど、それらが処理するリソースに 基づくマシンのグループです。

### metadata

クラスターデプロイメントアーティファクトに関する追加情報。

### マイクロサービス

ソフトウェアを書くためのアプローチ。アプリケーションは、マイクロサービスを使用して互いに 独立した最小のコンポーネントに分離できます。

### ミラーレジストリー

OpenShift Container Platform イメージのミラーを保持するレジストリー。

### モノリシックアプリケーション

自己完結型で、構築され、1 つのピースとしてパッケージ化されたアプリケーション。

#### namespace

namespace は、すべてのプロセスから見える特定のシステムリソースを分離します。namespace 内 では、その namespace のメンバーであるプロセスのみがそれらのリソースを参照できます。

#### networking

OpenShift Container Platform クラスターのネットワーク情報。

#### node

OpenShift Container Platform クラスター内のワーカーマシン。ノードは、仮想マシン (VM) または 物理マシンのいずれかです。

### OpenShift Container Platform Update Service (OSUS)

インターネットにアクセスできるクラスターの場合、Red Hat Enterprise Linux (RHEL) は、パブ リック API の背後にあるホストされたサービスとして OpenShift Container Platform 更新サービス を使用して、無線更新を提供します。

### OpenShift CLI (**oc**)

端末で OpenShift Container Platform コマンドを実行するコマンドラインツール。

#### OpenShift Dedicated

Amazon Web Services (AWS) および Google Cloud Platform (GCP) で提供されるマネージド RHEL OpenShift Container Platform オファリング。OpenShift Dedicated は、アプリケーションの構築と スケーリングに重点を置いています。

### OpenShift イメージレジストリー

イメージを管理するために OpenShift Container Platform によって提供されるレジストリー。

#### Operator

OpenShift Container Platform クラスターで Kubernetes アプリケーションをパッケージ化、デプロ イ、および管理するための推奨される方法。Operator は、人間による操作に関する知識を取り入れ て、簡単にパッケージ化してお客様と共有できるソフトウェアにエンコードします。

### OperatorHub

インストールするさまざまな OpenShift Container Platform Operator を含むプラットフォーム。

### Operator Lifecycle Manager (OLM)

OLM は、Kubernetes ネイティブアプリケーションのライフサイクルをインストール、更新、およ び管理するのに役立ちます。OLM は、Operator を効果的かつ自動化されたスケーラブルな方法で 管理するために設計されたオープンソースのツールキットです。

#### OTA (Over-the-air) 更新

OpenShift Container Platform Update Service (OSUS) は、Red Hat Enterprise Linux CoreOS (RHCOS) を含む OpenShift Container Platform に OTA (over-the-air) 更新を提供します。

pod

OpenShift Container Platform クラスターで実行されている、ボリュームや IP アドレスなどの共有 リソースを持つ 1 つ以上のコンテナー。Pod は、定義、デプロイ、および管理される最小のコン ピュート単位です。

### プライベートレジストリー

OpenShift Container Platform は、コンテナーイメージレジストリー API を実装する任意のサーバー をイメージのソースとして使用できます。これにより、開発者はプライベートコンテナーイメージ をプッシュおよびプルできます。

### 公開レジストリー

OpenShift Container Platform は、コンテナーイメージレジストリー API を実装する任意のサーバー をイメージのソースとして使用できます。これにより、開発者はパブリックコンテナーイメージを プッシュおよびプルできます。

### RHEL OpenShift Container Platform Cluster Manager

OpenShift Container Platform クラスターをインストール、変更、操作、およびアップグレードでき るマネージドサービス。

### RHEL Quay Container Registry

ほとんどのコンテナーイメージと Operator を OpenShift Container Platform クラスターに提供する Quay.io コンテナーレジストリー。

### レプリケーションコントローラー

一度に実行する必要がある Pod レプリカの数を示すアセット。

### ロールベースのアクセス制御 (RBAC)

クラスターユーザーとワークロードが、ロールを実行するために必要なリソースにのみアクセスで きるようにするための重要なセキュリティーコントロール。

### ルート

ルートはサービスを公開して、OpenShift Container Platform インスタンス外のユーザーおよびアプ リケーションから Pod へのネットワークアクセスを許可します。

### スケーリング

リソース容量の増加または減少。

サービス

サービスは、一連の Pod で実行中のアプリケーションを公開します。

### Source-to-Image (S2I) イメージ

アプリケーションをデプロイするために、OpenShift Container Platform 内のアプリケーションソー スコードのプログラミング言語に基づいて作成されたイメージ。

#### storage

OpenShift Container Platform は、オンプレミスおよびクラウドプロバイダーの両方で、多くのタイ プのストレージをサポートします。OpenShift Container Platform クラスターで、永続データおよび 非永続データ用のコンテナーストレージを管理できます。

### **Telemetry**

OpenShift Container Platform のサイズ、ヘルス、ステータスなどの情報を収集するコンポーネン ト。

#### template

テンプレートでは、パラメーター化や処理が可能な一連のオブジェクトを記述し、OpenShift Container Platform で作成するためのオブジェクトの一覧を生成します。

### ユーザーによってプロビジョニングされるインフラストラクチャー

OpenShift Container Platform はユーザーが独自にプロビジョニングするインフラストラクチャーに インストールすることができます。インストールプログラムを使用してクラスターインフラストラ クチャーのプロビジョニングに必要なアセットを生成し、クラスターインフラストラクチャーを作

成し、その後にクラスターをプロビジョニングしたインフラストラクチャーにデプロイします。 Web コンソール

OpenShift Container Platform を管理するためのユーザーインターフェイス (UI)。

ワーカーノード

クラスターユーザーのワークロードを実行するノード。ワーカーノードは、コンピュートノードと も呼ばれます。

### 関連情報

- [ネットワーキング](https://access.redhat.com/documentation/ja-jp/openshift_container_platform/4.10/html-single/networking/#understanding-networking)の詳細は、OpenShift Container Platform ネットワーキング を参照してくだ さい。
- ストレージの詳細は、OpenShift Container Platform [ストレージ](https://access.redhat.com/documentation/ja-jp/openshift_container_platform/4.10/html-single/storage/#index) を参照してください。
- 認証の詳細は、[OpenShift](https://access.redhat.com/documentation/ja-jp/openshift_container_platform/4.10/html-single/authentication_and_authorization/#index) Container Platform 認証 を参照してください。
- Operator Lifecycle Manager ([OLM](https://access.redhat.com/documentation/ja-jp/openshift_container_platform/4.10/html-single/operators/#olm-understanding-olm)) の詳細は、OLM を参照してください。
- ロギングの詳細は、[OpenShift](https://access.redhat.com/documentation/ja-jp/openshift_container_platform/4.10/html-single/logging/#viewing-resource-logs) Container Platform ロギング を参照してください。
- 無線 (OTA) 更新の詳細は、OpenShift Container Platform [クラスターの更新](https://access.redhat.com/documentation/ja-jp/openshift_container_platform/4.10/html-single/updating_clusters/#index) を参照してくださ い。

### <span id="page-10-0"></span>1.2. インストールおよび更新について

クラスター管理者は、OpenShift Container Platform [インストールプログラム](https://access.redhat.com/documentation/ja-jp/openshift_container_platform/4.10/html-single/architecture/#architecture-installation) を使用して、以下のいず れかの方法でクラスターをインストールおよびデプロイできます。

- インストーラーでプロビジョニングされるインフラストラクチャー
- ユーザーによってプロビジョニングされるインフラストラクチャー

### <span id="page-10-1"></span>1.3. コントロールプレーンについて

[コントロールプレーン](https://access.redhat.com/documentation/ja-jp/openshift_container_platform/4.10/html-single/architecture/#control-plane) は、クラスター内のワーカーノードと Pod を管理します。machine config pool (MCP) を使用してノードを設定できます。MCP は、コントロールプレーンコンポーネントやユーザー ワークロードなど、それらが処理するリソースに基づくマシンのグループです。OpenShift Container Platform は、ホストに異なるロールを割り当てます。これらのロールは、クラスター内のマシンの機能 を定義します。クラスターには、標準のコントロールプレーンとワーカーロールタイプの定義が含まれ ています。

Operator を使用して、コントロールプレーン上のサービスをパッケージ化、デプロイ、および管理で きます。Operator は、以下のサービスを提供するため、OpenShift Container Platform の重要なコン ポーネントです。

- ヘルスチェックを実行する
- アプリケーションを監視する方法を提供する
- 無線更新を管理する
- アプリケーションが指定された状態にとどまるようにする

# <span id="page-11-0"></span>1.4. 開発者向けのコンテナー化されたアプリケーションについて

[開発者は、さまざまなツール、メソッド、および形式を使用して、固有の要件に基づいて](https://access.redhat.com/documentation/ja-jp/openshift_container_platform/4.10/html-single/architecture/#understanding-development) コンテナー化 されたアプリケーションを開発 できます。次に例を示します。

- さまざまなビルドツール、ベースイメージ、およびレジストリーオプションを使用して、単純 なコンテナーアプリケーションをビルドします。
- OperatorHub やテンプレートなどのサポートコンポーネントを使用して、アプリケーションを 開発します。
- アプリケーションを Operator としてパッケージ化してデプロイします。

Kubernetes マニフェストを作成して、Git リポジトリーに保存することもできます。Kubernetes は、 Pod と呼ばれる基本ユニットで動作します。Pod は、クラスターで実行中のプロセスの単一インスタン スです。Pod には 1 つ以上のコンテナーを含めることができます。Pod のセットとそのアクセスポリ シーをグループ化することで、サービスを作成できます。サービスは、Pod が作成および破棄されると きに使用する他のアプリケーションの永続的な内部 IP アドレスおよびホスト名を提供します。 Kubernetes は、アプリケーションのタイプに基づいてワークロードを定義します。

# <span id="page-11-1"></span>1.5. RED HAT ENTERPRISE LINUX CORE OS (RHCOS) と IGNITION につ いて

クラスター管理者は、以下の Red Hat Enterprise Linux Core OS (RHCOS) タスクを実行できます。

- 次世代の[単一目的コンテナーオペレーティングシステムテクノロジー](https://access.redhat.com/documentation/ja-jp/openshift_container_platform/4.10/html-single/architecture/#architecture-rhcos) について学びます。
- Red Hat Enterprise Linux CoreOS (RHCOS) の設定方法を選択してください
- Red Hat Enterprise Linux CoreOS (RHCOS) のデプロイ方法を選択します。
	- インストーラーがプロビジョニングしたデプロイメント
	- ユーザーがプロビジョニングしたデプロイメント

OpenShift Container Platform のインストレーションプログラムは、クラスターを作成するのに必要な Ignition 設定ファイルを作成します。Red Hat Enterprise Linux CoreOS (RHCOS) は、初期設定時に Ignition を使用して、パーティション分割、フォーマット、ファイルの書き込み、ユーザーの設定など の一般的なディスクタスクを実行します。初回起動時に、Ignition はインストールメディアまたは指定 する場所からその設定を読み取り、設定をマシンに適用します。

Ignition [の仕組み、](https://access.redhat.com/documentation/ja-jp/openshift_container_platform/4.10/html-single/architecture/#architecture-rhcos)OpenShift Container Platform クラスター内の Red Hat Enterprise Linux Core OS (RHCOS) マシンのプロセス、Ignition 設定ファイルの表示、およびインストール後の Ignition 設定の変 更について学習できます。

# <span id="page-11-2"></span>1.6. 受付プラグインについて

[受付プラグイン](https://access.redhat.com/documentation/ja-jp/openshift_container_platform/4.10/html-single/architecture/#admission-plug-ins) を使用して、OpenShift Container Platform の機能を調整できます。リソースリクエス トが認証および承認された後、受付プラグインはマスター API へのリソース要求をインターセプトし て、リソース要求を検証し、スケーリングポリシーが遵守されていることを確認します。受付プラグイ ンは、セキュリティーポリシー、リソース制限、または設定要件を適用するために使用されます。

# <span id="page-12-0"></span>第2章 OPENSHIFT CONTAINER PLATFORM アーキテクチャー

# <span id="page-12-1"></span>2.1. OPENSHIFT CONTAINER PLATFORM の紹介

OpenShift Container Platform は、コンテナー化されたアプリケーションを開発し、実行するためのプ ラットフォームです。アプリケーションおよびアプリケーションをサポートするデータセンターで、わ ずか数台のマシンとアプリケーションから、何百万ものクライアントに対応する何千ものマシンに拡張 できるように設計されています。

Kubernetes をその基盤とする OpenShift Container Platform には、大規模な通信、ビデオストリーミ ング、ゲーミング、バンキングその他のアプリケーションのエンジンと同様に機能する技術が組み込ま れています。Red Hat のオープンテクノロジーに実装することで、コンテナー化されたアプリケーショ ンを、単一クラウドを超えてオンプレミスおよびマルチクラウド環境へと拡張することが可能です。

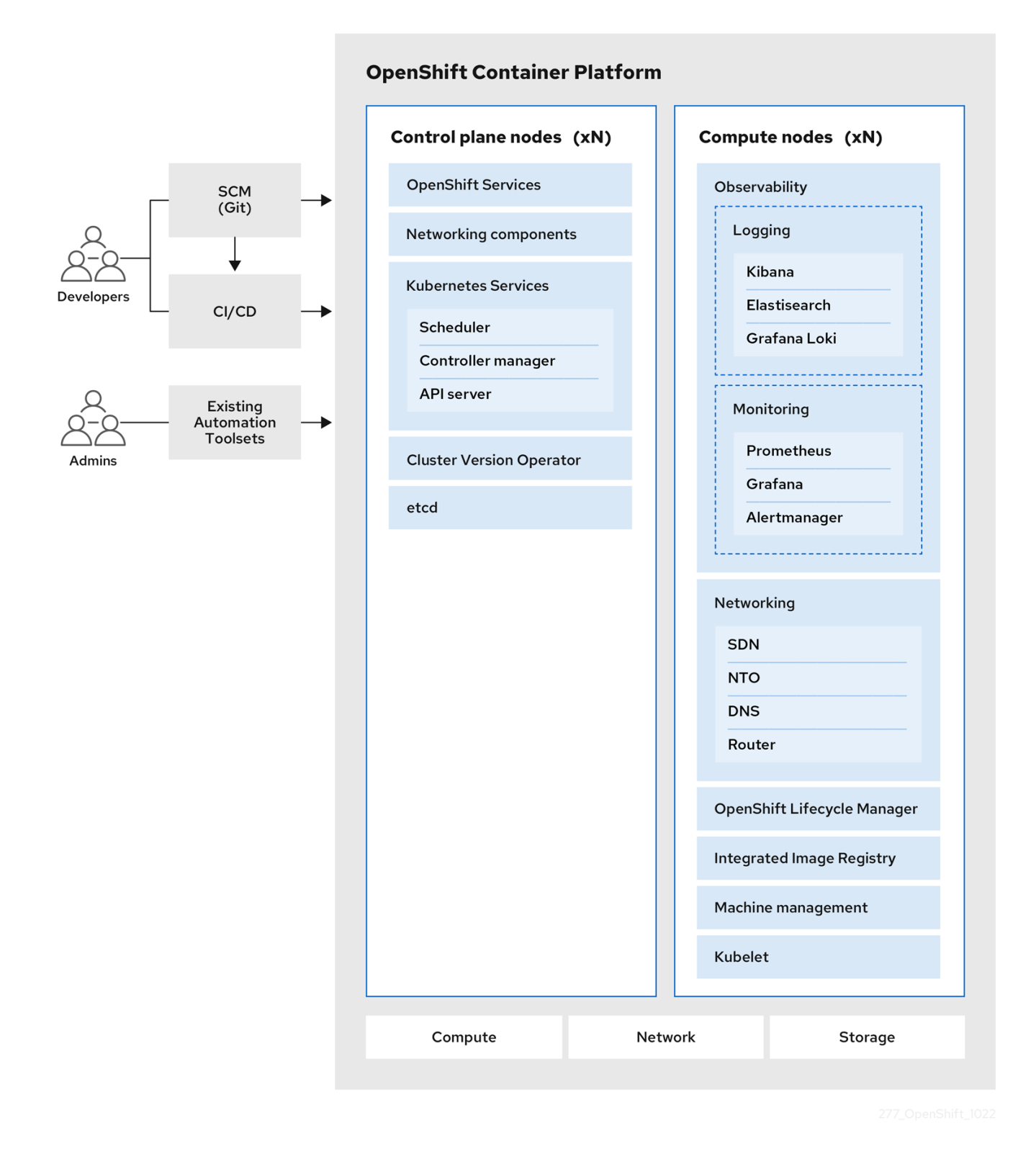

### 2.1.1. Kubernetes について

コンテナーイメージとそれらのイメージから実行されるコンテナーは、最先端のアプリケーション開発 における主要な設定要素ですが、それらを大規模に実行するには、信頼性と柔軟性に優れた分配システ ムが必要となります。Kubernetes は、コンテナーをオーケストレーションするための事実上の業界標 準です。

Kubernetes は、コンテナー化されたアプリケーションのデプロイ、スケーリング、管理を自動化する ための、オープンソースのコンテナーオーケストレーションエンジンです。Kubernetes の一般的概念 は非常にシンプルです。

- 1つまたは複数のワーカーノードを使用することからスタートし、コンテナーのワークロードを 実行します。
- 1つまたは複数のコントロールプレーンノードからワークロードのデプロイを管理します。
- Pod と呼ばれるデプロイメント単位にコンテナーをラップします。Pod を使うことでコンテ ナーに追加のメタデータが付与され、複数のコンテナーを単一のデプロイメントエンティ ティーにグループ化する機能が提供されます。
- 特殊な種類のアセットを作成します。たとえば、サービスは一連の Pod とそのアクセス方法を 定義するポリシーによって表されます。このポリシーにより、コンテナーはサービス用の特定 の IP アドレスを持っていない場合でも、必要とするサービスに接続することができます。レプ リケーションコントローラーは、一度に実行するのに必要な Pod レプリカ数を示すもう一つの 特殊なアセットです。この機能を使うと、現在の需要に対応できるようにアプリケーションを 自動的にスケーリングすることができます。

Kubernetes は、わずか数年でクラウドとオンプレミスに非常に幅広く採用されるようになりました。 このオープンソースの開発モデルにより、多くの人々がネットワーク、ストレージ、認証といったコン ポーネント向けの各種の技術を実装し、Kubernetes を拡張することができます。

### 2.1.2. コンテナー化されたアプリケーションの利点

コンテナー化されたアプリケーションには、従来のデプロイメント方法を使用する場合と比べて多くの 利点があります。アプリケーションはこれまで、すべての依存関係を含むオペレーティングシステムに インストールすることが必要でしたが、コンテナーの場合はアプリケーションがそれぞれの依存関係を 持ち込むことができます。コンテナー化されたアプリケーションを作成すると多くの利点が得られま す。

#### 2.1.2.1. オペレーティングシステムの利点

コンテナーは、小型の、専用の Linux オペレーティングシステムをカーネルなしで使用します。ファイ ルシステム、ネットワーク、cgroups、プロセステーブル、namespace は、ホストの Linux システムか ら分離されていますが、コンテナーは、必要に応じてホストとシームレスに統合できます。Linux を基 盤とすることで、コンテナーでは、迅速なイノベーションを可能にするオープンソース開発モデルに備 わっているあらゆる利点を活用することができます。

各コンテナーは専用のオペレーティングシステムを使用するため、競合するソフトウェアの依存関係を 必要とする複数のアプリケーションを、同じホストにデプロイできます。各コンテナーは、それぞれの 依存するソフトウェアを持ち運び、ネットワークやファイルシステムなどの独自のインターフェイスを 管理します。 したがってアプリケーションはそれらのアセットについて競い合う必要はありません。

#### 2.1.2.2. デプロイメントとスケーリングの利点

アプリケーションのメジャーリリース間でローリングアップグレードを行うと、ダウンタイムなしにア プリケーションを継続的に改善し、かつ現行リリースとの互換性を維持することができます。

さらに、アプリケーションの新バージョンを、旧バージョンと並行してデプロイおよびテストすること もできます。コンテナーがテストにパスしたら、新規コンテナーを追加でデプロイし、古いコンテナー を削除できます。

アプリケーションのソフトウェアの依存関係すべてはコンテナー内で解決されるので、データセンター の各ホストには標準化されたオペレーティングシステムを使用できます。各アプリケーションホスト向 けに特定のオペレーティングシステムを設定する必要はありません。データセンターでさらに多くの容 量が必要な場合は、別の汎用ホストシステムをデプロイできます。

同様に、コンテナー化されたアプリケーションのスケーリングも簡単です。OpenShift Container

Platform には、どのようなコンテナー化したサービスでもスケーリングできる、シンプルで標準的な方 法が用意されています。アプリケーションを大きなモノリシックな (一枚岩的な) サービスではなく、マ イクロサービスのセットとしてビルドする場合、個々のマイクロサービスを、需要に合わせて個別にス ケーリングできます。この機能により、アプリケーション全体ではなく必要なサービスのみをスケーリ ングすることができ、使用するリソースを最小限に抑えつつ、アプリケーションの需要を満たすことが できます。

### 2.1.3. OpenShift Container Platform の概要

OpenShift Container Platform は、以下を含むエンタープライズ対応の拡張機能を Kubernetes に提供 します。

- ハイブリッドクラウドのデプロイメント。OpenShift Container Platform クラスターをさまざ まなパブリッククラウドのプラットフォームまたはお使いのデータセンターにデプロイできま す。
- Red Hat の統合されたテクノロジー。OpenShift Container Platform の主なコンポーネントは、 Red Hat Enterprise Linux (RHEL) と関連する Red Hat の技術に由来します。OpenShift Container Platform は、Red Hat の高品質エンタープライズソフトウェアの集中的なテストや 認定の取り組みによる数多くの利点を活用しています。
- オープンソースの開発モデル。開発はオープンソースで行われ、ソースコードはソフトウェア のパブリックリポジトリーから入手可能です。このオープンな共同作業が迅速な技術と開発を 促進します。

Kubernetes はアプリケーションの管理には優れていますが、プラットフォームレベルの要件やデプロ イメントプロセスの指定や管理には対応しません。そのため、OpenShift Container Platform 4.10 が提 供する強力かつ柔軟なプラットフォーム管理ツールとプロセスは重要な利点の1つとなります。以下の セクションでは、OpenShift Container Platform のいくつかのユニークな機能と利点について説明しま す。

### 2.1.3.1. カスタムオペレーティングシステム

OpenShift Container Platform は、Red Hat Enterprise Linux CoreOS (RHCOS) を使用します。これ は、OpenShift Container Platform からコンテナー化されたアプリケーションを実行するために特別に 設計されたコンテナー指向のオペレーティングシステムであり、新しいツールと連携して、迅速なイン ストール、Operator ベースの管理、および簡素化されたアップグレードを提供します。

RHCOS には以下が含まれます。

- Ignition。OpenShift Container Platform が使用するマシンを最初に起動し、設定するための初 回起動時のシステム設定です。
- CRI-O、Kubernetes ネイティブコンテナーランタイム実装。これはオペレーティングシステム に密接に統合し、Kubernetes の効率的で最適化されたエクスペリエンスを提供します。CRI-O は、コンテナーを実行、停止および再起動を実行するための機能を提供します。これは、 OpenShift Container Platform 3 で使用されていた Docker Container Engine を完全に置き換え ます。
- Kubelet、Kubernetes のプライマリーノードエージェント。 これは、コンテナーを起動し、こ れを監視します。

OpenShift Container Platform 4.10 はすべてのコントロールプレーンマシンで RHCOS を使用する必要 がありますが、Red Hat Enterprise Linux (RHEL) をコンピュートまたはワーカーマシンのオペレーティ ングシステムとして使用することができます。RHEL のワーカーを使用する選択をする場合、すべての

クラスターマシンに 対して RHCOS を使用する場合よりも多くのシステムメンテナンスを実行する必要 があります。

### 2.1.3.2. 単純化されたインストールおよび更新プロセス

OpenShift Container Platform 4.10 では、適切なパーミッションを持つアカウントを使用している場 合、単一のコマンドを実行し、いくつかの値を指定することで、サポートされているクラウドに実稼働 用のクラスターをデプロイすることができます。また、サポートされているプラットフォームを使用し ている場合、クラウドのインストールをカスタマイズしたり、クラスターをお使いのデータセンターに インストールすることも可能です。

クラスターのすべてのマシンが RHCOS を使用している場合、OpenShift Container Platform の更新ま たはアップグレードは、高度に自動化された単純なプロセスで実行できます。OpenShift Container Platform は、各マシンで実行される、オペレーティングシステム自体を含むシステムとサービスを中央 のコントロールプレーンから完全に制御するので、アップグレードは自動イベントになるように設計さ れています。クラスターに RHEL のワーカーマシンが含まれる場合、コントロールプレーンの使用には 単純化された更新プロセスの利点があるものの、RHEL マシンのアップグレードには、より多くのタス クの実行が必要になります。

### 2.1.3.3. その他の主な機能

Operator は、OpenShift Container Platform 4.10 コードベースの基本単位であるだけでなく、アプリ ケーションとアプリケーションで使用されるソフトウェアコンポーネントをデプロイするための便利な 手段です。Operator をプラットフォームの基盤として使用することで、OpenShift Container Platform ではオペレーティングシステムおよびコントロールプレーンアプリケーションの手動によるアップグ レードが不要になります。Cluster Version Operator や Machine Config Operator などの OpenShift Container Platform の Operator が、それらの重要なコンポーネントのクラスター全体での管理を単純 化します。

Operator Lifecycle Manager (OLM) および OperatorHub は、Operator を保管し、アプリケーションの 開発やデプロイを行う人々に Operator を提供する機能を提供します。

Red Hat Quay Container Registry は、ほとんどのコンテナーイメージと Operator を OpenShift Container Platform クラスターに提供する Quay.io コンテナーレジストリーです。Quay.io は、何百万 ものイメージやタグを保存する Red Hat Quay の公開レジストリー版です。

OpenShift Container Platform での Kubernetes のその他の拡張には、SDN (Software Defined Networking)、認証、ログ集計、監視、およびルーティングの強化された機能が含まれます。OpenShift Container Platform は、包括的な Web コンソールとカスタム OpenShift CLI (**oc**) インタフェースも提 供します。

### 2.1.3.4. OpenShift Container Platform のライフサイクル

以下の図は、OpenShift Container Platform の基本的なライフサイクルを示しています。

- OpenShift Container Platform クラスターの作成
- クラスターの管理
- アプリケーションの開発とデプロイ
- アプリケーションのスケールアップ

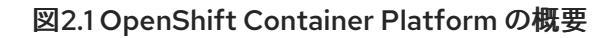

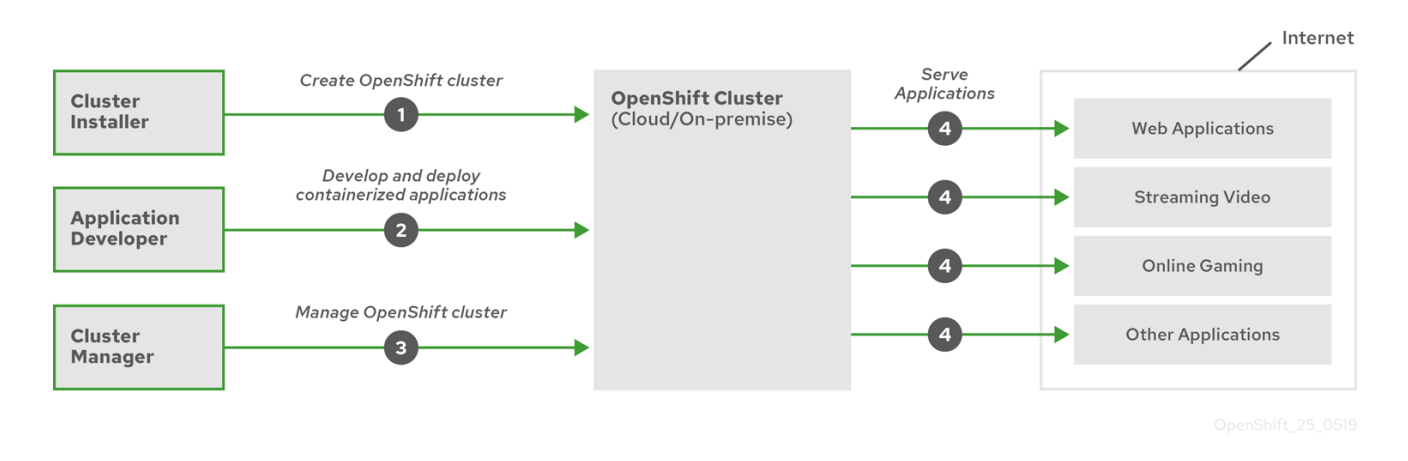

### 2.1.4. OpenShift Container Platform のインターネットアクセス

OpenShift Container Platform 4.10 では、クラスターをインストールするためにインターネットアクセ スが必要になります。

インターネットへのアクセスは以下を実行するために必要です。

- [OpenShift](https://console.redhat.com/openshift) Cluster Manager にアクセスし、インストールプログラムをダウンロードし、サブス クリプション管理を実行します。クラスターにインターネットアクセスがあり、Telemetry を 無効にしない場合、そのサービスは有効なサブスクリプションでクラスターを自動的に使用し ます。
- $\bullet$ クラスターのインストールに必要なパッケージを取得するために [Quay.io](http://quay.io) にアクセスします。
- クラスターの更新を実行するために必要なパッケージを取得します。

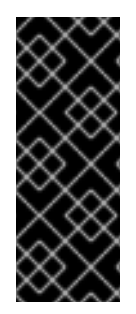

### 重要

クラスターでインターネットに直接アクセスできない場合、プロビジョニングする一部 のタイプのインフラストラクチャーでネットワークが制限されたインストールを実行で きます。このプロセスで、必要なコンテンツをダウンロードし、これを使用してミラー レジストリーにインストールパッケージを設定します。インストールタイプによって は、クラスターのインストール環境でインターネットアクセスが不要となる場合があり ます。クラスターを更新する前に、ミラーレジストリーのコンテンツを更新します。

### 第3章 インストールおよび更新

### <span id="page-18-1"></span><span id="page-18-0"></span>3.1. OPENSHIFT CONTAINER PLATFORM インストールの概要

OpenShift Container Platform インストールプログラムは柔軟性を提供します。インストールプログラ ムを使用して、インストールプログラムがプロビジョニングし、クラスターで維持するインフラストラ クチャーでクラスターをデプロイしたり、ユーザーが独自に準備し、維持するインフラストラクチャー でクラスターをデプロイしたりすることができます。

OpenShift Container Platform クラスターの基本的な 2 つのタイプとして、インストーラーでプロビ ジョニングされるインフラストラクチャークラスターとユーザーによってプロビジョニングされるイン フラストラクチャークラスターがあります。

これらのクラスターのタイプにはどちらにも以下の特徴があります。

- 単一障害点のない可用性の高いインフラストラクチャーがデフォルトで利用可能である。
- 管理者は適用される更新内容および更新タイミングを制御できる。

同一のインストールプログラムを使用してこれらクラスターの両方のタイプをデプロイできます。イン ストールプログラムで生成される主なアセットは ブートストラップ、マスターおよびワーカーマシンの Ignition 設定です。これらの 3 つの設定および適切に設定されたインフラストラクチャーを使用して、 OpenShift Container Platform クラスターを起動することができます。

OpenShift Container Platform インストールプログラムは、クラスターのインストールを管理するため に一連のターゲットおよび依存関係を使用します。インストールプログラムには、達成する必要のある 一連のターゲットが設定され、それぞれのターゲットには一連の依存関係が含まれます。各ターゲット はそれぞれの依存関係の条件が満たされ次第、別個に解決されるため、インストールプログラムは複数 のターゲットを並行して達成できるように動作します。最終的なターゲットはクラスターを実行するこ とです。コマンドを実行するのではなく依存関係の条件を満たすことにより、インストールプログラム は、コマンドを実行してコンポーネントを再度作成する代わりに、既存のコンポーネントを認識し、そ れらを使用することができます。

以下の図は、インストールのターゲットと依存関係のサブセットを示しています。

### 図3.1 OpenShift Container Platform インストールのターゲットおよび依存関係

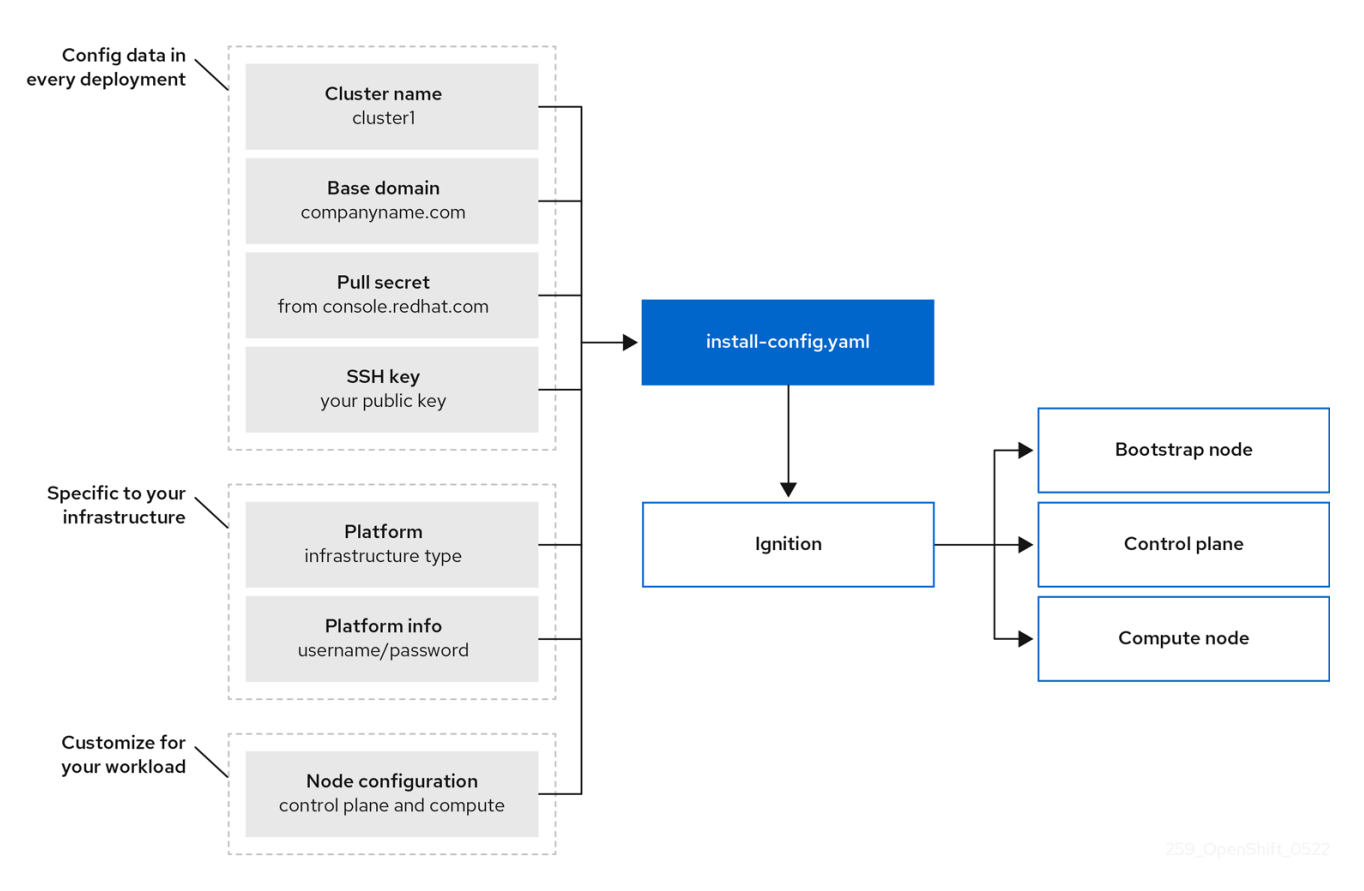

インストール後に、各クラスターマシンは Red Hat Enterprise Linux CoreOS (RHCOS) をオペレーティ ングマシンとして使用します。RHCOS は Red Hat Enterprise Linux (RHEL) の不変のコンテナーホスト のバージョンであり、デフォルトで SELinux が有効にされた RHEL カーネルを特長としています。これ には、Kubernetes ノードエージェントである **kubelet** や、Kubernetes に対して最適化される CRI-O コ ンテナーランタイムが含まれます。

OpenShift Container Platform 4.10 クラスターのすべてのコントロールプレーンは、Ignition と呼ばれ る最初の起動時に使用される重要なプロビジョニングツールが含まれる RHCOS を使用する必要があり ます。このツールは、クラスターのマシンの設定を可能にします。オペレーティングシステムの更新 は、Operator によってクラスター全体に展開されるコンテナーイメージに組み込まれる Atomic OSTree リポジトリーとして提供されます。実際のオペレーティングシステムの変更については、rpmostree を使用する atomic 操作として各マシンでインプレースで実行されます。これらのテクノロジー を組み合わせて使用することにより、OpenShift Container Platform では、プラットフォーム全体を最 新の状態に保つインプレースアップグレードで、その他のアプリケーションをクラスターで管理するか のようにオペレーティングシステムを管理することができます。これらのインプレースアップグレード により、オペレーションチームの負担を軽減することができます。

すべてのクラスターマシンのオペレーティングシステムとして RHCOS を使用する場合、クラスターは オペレーティングシステムを含むコンポーネントとマシンのあらゆる側面を管理します。このため、マ シンを変更できるのは、インストールプログラムと Machine Config Operator だけです。インストール プログラムは Ignition 設定ファイルを使用して各マシンの状態を設定し、Machine Config Operator は インストール後に、新規証明書またはキーの適用などのマシンへの変更を実行します。

### 3.1.1. OpenShift Container Platform クラスターでサポートされるプラットフォーム

OpenShift Container Platform バージョン 4.10 では、インストーラーでプロビジョニングされるインフ ラストラクチャーを使用するクラスターの場合、以下のプラットフォームにインストールできます。

Amazon Web Services (AWS)

- Google Cloud Platform (GCP)
- **•** Microsoft Azure
- **•** Microsoft Azure Stack Hub
- Red Hat OpenStack Platform (RHOSP) バージョン 16.1 および 16.2
	- OpenShift Container Platform の最新リリースは、最新の RHOSP のロングライフリリース および中間リリースの両方をサポートします。RHOSP リリースの互換性についての詳細 は、[OpenShift](https://access.redhat.com/articles/4679401) Container Platform on RHOSP support matrix を参照してください。
- IBM Cloud VPC
- Red Hat Virtualization (RHV)
- VMware vSphere
- VMware Cloud (VMC) on AWS
- Alibaba Cloud
- ベアメタル

これらのクラスターの場合、インストールプロセスを実行するコンピューターを含むすべてのマシン が、プラットフォームコンテナーのイメージをプルし、Telemetry データを Red Hat に提供できるよう インターネットに直接アクセスできる必要があります。

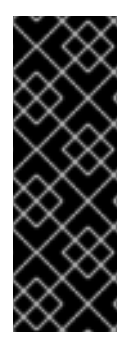

### 重要

インストール後は、以下の変更はサポートされません。

- クラウドプロバイダープラットフォームの組み合わせ
- クラスターがインストールされているプラットフォームとは異なるプラット フォームの永続ストレージフレームワークを使用するなどの、クラウドプロバイ ダーのコンポーネントの組み合わせ

OpenShift Container Platform バージョン 4.10 では、ユーザーによってプロビジョニングされるインフ ラストラクチャーを使用するクラスターの場合、以下のプラットフォームにインストールできます。

- AWS
- Azure
- Azure Stack Hub
- GCP
- RHOSP バージョン 16.1 および 16.2
- RHV
- VMware vSphere
- VMware Cloud on AWS
- ベアメタル
- IBM 7 または LinuxONF
- IBM Power

プラットフォームでサポートされているケースに応じて、ユーザーがプロビジョニングしたインフラス トラクチャーにインストールすると、完全なインターネットアクセスでマシンを実行したり、クラス ターをプロキシーの背後に配置したり、制限付きネットワークインストール を実行したりできます。 ネットワークが制限された環境でのインストールでは、クラスターのインストールに必要なイメージを ダウンロードして、ミラーレジストリーに配置し、そのデータを使用してクラスターをインストールで きます。vSphere またはベアメタルインフラストラクチャーのネットワークが制限されたインストール では、プラットフォームコンテナーのイメージをプルするためにインターネットにアクセスする必要が ありますが、クラスターマシンはインターネットへの直接のアクセスを必要としません。

OpenShift Container Platform 4.x Tested [Integrations](https://access.redhat.com/articles/4128421) のページには、各種プラットフォームの統合テス トについての詳細が記載されています。

### 3.1.2. インストールプロセス

OpenShift Container Platform クラスターをインストールする場合、インストールプログラムを OpenShift Cluster Manager サイトの適切な [インフラストラクチャープロバイダー](https://console.redhat.com/openshift/install) ページからダウン ロードします。このサイトでは以下を管理しています。

- アカウントの REST API
- 必要なコンポーネントを取得するために使用するプルシークレットであるレジストリートーク ン
- クラスターのアイデンティティーを Red Hat アカウントに関連付けて使用状況のメトリクスの 収集を容易にするクラスター登録

OpenShift Container Platform 4.10 では、インストールプログラムは、一連のアセットに対して一連の ファイル変換を実行する Go バイナリーファイルです。インストールプログラムと対話する方法は、イ ンストールタイプによって異なります。

- インストーラーでプロビジョニングされるインフラストラクチャーのクラスターの場合、イン フラストラクチャーのブートストラップおよびプロビジョニングは、ユーザーが独自に行うの ではなくインストールプログラムが代行します。インストールプログラムは、クラスターをサ ポートするために必要なネットワーク、マシン、およびオペレーティングシステムのすべてを 作成します。
- クラスターのインフラストラクチャーを独自にプロビジョニングし、管理する場合には、ブー トストラップマシン、ネットワーク、負荷分散、ストレージ、および個々のクラスターマシン を含む、すべてのクラスターインフラストラクチャーおよびリソースを指定する必要がありま す。

インストール時には、お使いのマシンタイプ用の **install-config.yaml** という名前のインストール設定 ファイル、Kubernetes マニフェスト、および Ingition 設定ファイルの 3 つのファイルセットを使用し ます。

#### 重要

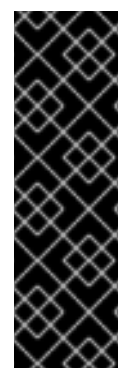

インストール時に、Kubernetes および基礎となる RHCOS オペレーティングシステムを 制御する Ignition 設定ファイルを変更することができます。ただし、これらのオブジェ クトに対して加える変更の適合性を確認するための検証の方法はなく、これらのオブ ジェクトを変更するとクラスターが機能しなくなる可能性があります。これらのオブ ジェクトを変更する場合、クラスターが機能しなくなる可能性があります。このリスク があるために、変更方法についての文書化された手順に従っているか、Red Hat サポー トが変更することを指示した場合を除き、Kubernetes および Ignition 設定ファイルの変 更はサポートされていません。

インストール設定ファイルは Kubernetes マニフェストに変換され、その後マニフェストは Ignition 設 定にラップされます。インストールプログラムはこれらの Ignition 設定ファイルを使用してクラスター を作成します。

インストール設定ファイルはインストールプログラムの実行時にすべてプルーニングされるため、再び 使用する必要のあるすべての設定ファイルをバックアップしてください。

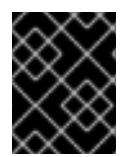

### 重要

インストール時に設定したパラメーターを変更することはできませんが、インストール 後に数多くのクラスター属性を変更することができます。

インストーラーでプロビジョニングされるインフラストラクチャーでのインストールプロセス デフォルトのインストールタイプは、インストーラーでプロビジョニングされるインフラストラク チャーです。デフォルトで、インストールプログラムはインストールウィザードとして機能し、独自に 判別できない値の入力を求めるプロンプトを出し、残りのパラメーターに妥当なデフォルト値を提供し ます。インストールプロセスは、高度なインフラストラクチャーシナリオに対応するようカスタマイズ することもできます。インストールプログラムは、クラスターの基盤となるインフラストラクチャーを プロビジョニングします。

標準クラスターまたはカスタマイズされたクラスターのいずれかをインストールすることができます。 標準クラスターの場合、クラスターをインストールするために必要な最小限の詳細情報を指定します。 カスタマイズされたクラスターの場合、コントロールプレーンが使用するマシン数、クラスターがデプ ロイする仮想マシンのタイプ、または Kubernetes サービスネットワークの CIDR 範囲などのプラット フォームについての詳細を指定することができます。

可能な場合は、この機能を使用してクラスターインフラストラクチャーのプロビジョニングと保守の手 間を省くようにしてください。他のすべての環境の場合には、インストールプログラムを使用してクラ スターインフラストラクチャーをプロビジョニングするために必要なアセットを生成できます。

インストーラーでプロビジョニングされるインフラストラクチャークラスターの場合、OpenShift Container Platform は、オペレーティングシステム自体を含むクラスターのすべての側面を管理しま す。各マシンは、それが参加するクラスターでホストされるリソースを参照する設定に基づいて起動し ます。この設定により、クラスターは更新の適用時に自己管理できます。

ユーザーによってプロビジョニングされるインフラストラクチャーを使用したインストールプロセス OpenShift Container Platform はユーザーが独自にプロビジョニングするインフラストラクチャーにイ ンストールすることもできます。インストールプログラムを使用してクラスターインフラストラク チャーのプロビジョニングに必要なアセットを生成し、クラスターインフラストラクチャーを作成し、 その後にクラスターをプロビジョニングしたインフラストラクチャーにデプロイします。

インストールプログラムがプロビジョニングするインフラストラクチャーを使用しない場合、以下を含 むクラスターリソースを管理し、維持する必要があります。

- クラスターを設定するコントロールプレーンおよびコンピュートマシンの基礎となるインフラ ストラクチャー
- ロードバランサー
- DNS レコードおよび必要なサブネットを含むクラスターネットワーク
- クラスターインフラストラクチャーおよびアプリケーションのストレージ

クラスターでユーザーによってプロビジョニングされるインフラストラクチャーを使用する場合には、 RHEL コンピュートマシンをクラスターに追加するオプションを使用できます。

### インストールプロセスの詳細

クラスターの各マシンにはプロビジョニング時にクラスターについての情報が必要になるため、 OpenShift Container Platform は初期設定時に一時的な bootstrap マシンを使用し、必要な情報を永続 的なコントロールマシンに提供します。これは、クラスターの作成方法を記述する Ignition 設定ファイ ルを使用して起動されます。ブートストラップマシンは、コントロールプレーンを設定するコントロー ルプレーンマシンを作成します。その後、コントロールプレーンマシンはコンピュートマシン (ワー カーマシンとしても知られる) を作成します。以下の図はこのプロセスを示しています。

### 図3.2 ブートストラップ、コントロールプレーンおよびコンピュートマシンの作成

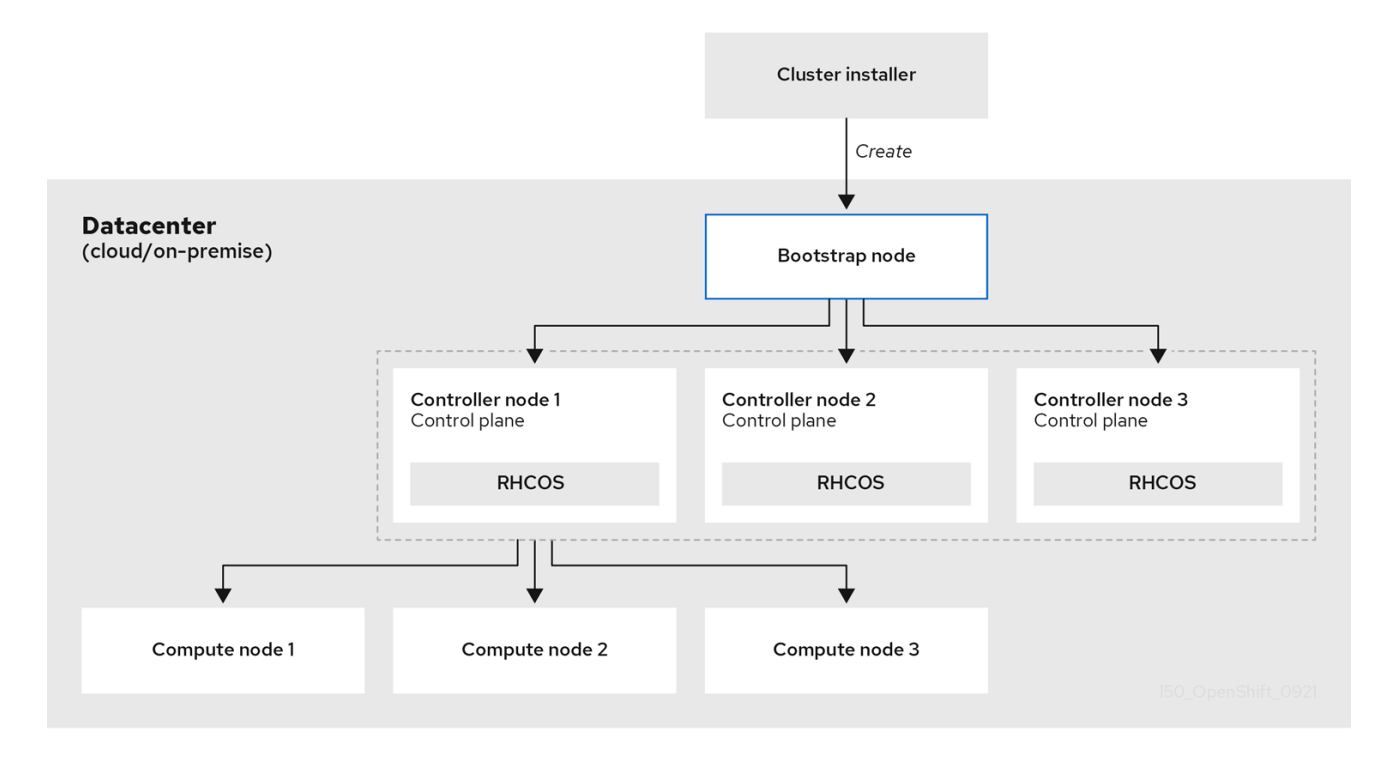

クラスターマシンを初期化した後、ブートストラップマシンは破棄されます。すべてのクラスターがこ のブートストラッププロセスを使用してクラスターを初期化しますが、ユーザーがクラスターのインフ ラストラクチャーをプロビジョニングする場合には、多くの手順を手動で実行する必要があります。

重要

● インストールプログラムが生成する Ignition 設定ファイルには、24 時間が経過 すると期限切れになり、その後に更新される証明書が含まれます。証明書を更新 する前にクラスターが停止し、24 時間経過した後にクラスターを再起動する と、クラスターは期限切れの証明書を自動的に復元します。例外として、 kubelet 証明書を回復するために保留状態の **node-bootstrapper** 証明書署名要求 (CSR) を手動で承認する必要があります。詳細は、コントロールプレーン証明書 の期限切れの状態からのリカバリー についてのドキュメントを参照してくださ い。

● 24 時間証明書はクラスターのインストール後 16 時間から 22 時間にローテー ションするため、Ignition 設定ファイルは、生成後 12 時間以内に使用することを お勧めします。12 時間以内に Ignition 設定ファイルを使用することにより、イン ストール中に証明書の更新が実行された場合のインストールの失敗を回避できま す。

クラスターのブートストラップには、以下のステップが関係します。

- 1. ブートストラップマシンが起動し、コントロールプレーンマシンの起動に必要なリモートリ ソースのホスティングを開始します。(ユーザーがインフラストラクチャーをプロビジョニング する場合には手動の介入が必要になります)。
- 2. ブートストラップマシンは、単一ノードの etcd クラスターと一時的な Kubernetes コントロー ルプレーンを起動します。
- 3. コントロールプレーンマシンは、ブートストラップマシンからリモートリソースをフェッチ し、起動を終了します。(ユーザーがインフラストラクチャーをプロビジョニングする場合には 手動の介入が必要になります)。
- 4. 一時的なコントロールプレーンは、実稼働コントロールプレーンマシンに対して実稼働コント ロールプレーンをスケジュールします。
- 5. Cluster Version Operator (CVO) はオンラインになり、etcd Operator をインストールします。 etcd Operator はすべてのコントロールプレーンノードで etcd をスケールアップします。
- 6. 一時的なコントロールプレーンはシャットダウンし、コントロールを実稼働コントロールプ レーンに渡します。
- 7. ブートストラップマシンは OpenShift Container Platform コンポーネントを実稼働コントロー ルプレーンに挿入します。
- 8. インストールプログラムはブートストラップマシンをシャットダウンします。(ユーザーがイン フラストラクチャーをプロビジョニングする場合には手動の介入が必要になります)。
- 9. コントロールプレーンはコンピュートノードを設定します。
- 10. コントロールプレーンは一連の Operator の形式で追加のサービスをインストールします。

このブートストラッププロセスの結果として、OpenShift Container Platform クラスターが実行されま す。次に、クラスターはサポートされる環境でのコンピュートマシンの作成など、日常の操作に必要な 残りのコンポーネントをダウンロードし、設定します。

#### インストールのスコープ

OpenShift Container Platform インストールプログラムのスコープは意図的に狭められています。単純 さを確保し、確実にインストールを実行できるように設計されているためです。インストールが完了し た後に数多くの設定タスクを実行することができます。

### 関連情報

● OpenShift Container Platform [設定リソースについての詳細は、利用可能なクラスターのカス](https://access.redhat.com/documentation/ja-jp/openshift_container_platform/4.10/html-single/post-installation_configuration/#available_cluster_customizations) タマイズ を参照してください。

# <span id="page-25-0"></span>3.2. OPENSHIFT UPDATE SERVICE について

OpenShift Update Service (OSUS) は、Red Hat Enterprise Linux CoreOS (RHCOS) を含む OpenShift Container Platform に更新の推奨項目を提供します。コンポーネント Operator のグラフ、または 頂点 とそれらを結ぶ 辺 を含む図表が提示されます。グラフのエッジでは、安全に更新できるバージョンが 表示されます。頂点は、マネージドクラスターコンポーネントの意図された状態を指定する更新ペイ ロードです。

クラスター内の Cluster Version Operator (CVO) は、OpenShift Update Service をチェックして、グラ フの現在のコンポーネントバージョンとグラフの情報に基づき、有効な更新および更新パスを確認しま す。更新をリクエストすると、CVO は対応するリリースイメージを使用してクラスターを更新しま す。リリースアーティファクトは、コンテナーイメージとして Quay でホストされます。

OpenShift Update Service が互換性のある更新のみを提供できるようにするために、リリース検証 Pipeline で自動化を支援します。それぞれのリリースアーティファクトについて、他のコンポーネント パッケージだけでなくサポートされているクラウドプラットフォームおよびシステムアーキテクチャー との互換性の有無が検証されます。Pipeline がリリースの適合性を確認した後に、OpenShift Update Service は更新が利用可能であることを通知します。

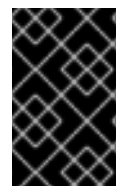

### 重要

OpenShift Update Service は、現在のクラスターに推奨される更新をすべて表示しま す。OpenShift Update Service が推奨する更新パスがない場合には、更新またはター ゲットリリースに関連する既知の問題がある可能性があります。

連続更新モード中は、2つのコントローラーが実行されます。1つのコントローラーはペイロードマニ フェストを絶えず更新し、そのマニフェストをクラスターに適用し、Operator が利用可能か、アップ グレード中か、失敗しているかに応じて Operator の制御されたロールアウトのステータスを出力しま す。2 つ目のコントローラーは OpenShift Update Service をポーリングして、更新が利用可能かどうか を判別します。

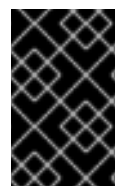

### 重要

新しいバージョンへの更新のみがサポートされています。クラスターを以前のバージョ ンに戻すまたはロールバックすることはサポートされていません。更新が失敗した場合 は、Red Hat サポートに連絡してください。

更新プロセスで、Machine Config Operator (MCO) は新規設定をクラスターマシンに適用します。 MCO は、マシン設定プールの **maxUnavailable** フィールドで指定されたノードの数を制限し、それら を使用不可としてマークします。デフォルトで、この値は **1** に設定されます。次に、MCO は新しい設 定を適用して、マシンを再起動します。

Red Hat Enterprise Linux (RHEL) マシンをワーカーとして使用する場合、まず OpenShift API をそれら のマシンで更新する必要があるため、MCO は kubelet を更新しません。

新規バージョンの仕様は古い kubelet に適用されるため、RHEL マシンを **Ready** 状態に戻すことができ ません。マシンが利用可能になるまで更新を完了することはできません。ただし、利用不可のノードの 最大数は、その数のマシンがサービス停止状態のマシンとして分離されても通常のクラスター操作が継 続できるようにするために設定されます。

OpenShift Update Service は Operator および 1 つ以上のアプリケーションインスタンスで設定されま す。

### <span id="page-26-0"></span>3.3. 管理外の OPERATOR のサポートポリシー

Operator の 管理状態 は、Operator が設計通りにクラスター内の関連するコンポーネントのリソースを アクティブに管理しているかどうかを定めます。Operator が unmanaged 状態に設定されていると、 これは設定の変更に応答せず、更新を受信しません。

これは非実稼働クラスターやデバッグ時に便利ですが、管理外の状態の Operator はサポートされず、 クラスター管理者は個々のコンポーネント設定およびアップグレードを完全に制御していることを前提 としています。

Operator は以下の方法を使用して管理外の状態に設定できます。

### ● 個別の Operator 設定

個別の Operator には、それらの設定に **managementState** パラメーターがあります。これは Operator に応じてさまざまな方法でアクセスできます。たとえば、Red Hat OpenShift Logging Operator は管理するカスタムリソース (CR) を変更することによってこれを実行しま すが、Cluster Samples Operator はクラスター全体の設定リソースを使用します。

**managementState** パラメーターを **Unmanaged** に変更する場合、Operator はそのリソースを アクティブに管理しておらず、コンポーネントに関連するアクションを取らないことを意味し ます。Operator によっては、クラスターが破損し、手動リカバリーが必要になる可能性がある ため、この管理状態に対応しない可能性があります。

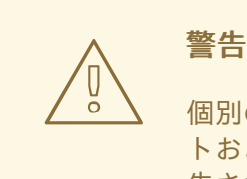

個別の Operator を **Unmanaged** 状態に変更すると、特定のコンポーネン トおよび機能がサポート対象外になります。サポートを継続するには、報 告された問題を **Managed** 状態で再現する必要があります。

● Cluster Version Operator (CVO) のオーバーライド **spec.overrides** パラメーターを CVO の設定に追加すると、管理者はコンポーネントの CVO の動作に対してオーバーライドの一覧を追加できます。コンポーネントの **spec.overrides[].unmanaged** パラメーターを **true** に設定すると、クラスターのアップグレー ドがブロックされ、CVO のオーバーライドが設定された後に管理者にアラートが送信されま す。

Disabling ownership via cluster version overrides prevents upgrades. Please remove overrides before continuing.

警告

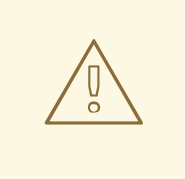

CVO のオーバーライドを設定すると、クラスター全体がサポートされない 状態になります。サポートを継続するには、オーバーライドを削除した後 に、報告された問題を再現する必要があります。

- <span id="page-27-0"></span>3.4. 次のステップ
	- [クラスターインストール方法の選択およびそのユーザー向けの準備](https://access.redhat.com/documentation/ja-jp/openshift_container_platform/4.10/html-single/installing/#installing-preparing)

# 第4章 RED HAT OPENSHIFT CLUSTER MANAGER

<span id="page-28-0"></span>Red Hat OpenShift Cluster Manager は、Red Hat OpenShift クラスターのインストール、修正、操 作、およびアップグレードを可能にする管理サービスです。このサービスを使用すると、単一のダッ シュボードから組織のすべてのクラスターを操作できます。

OpenShift Cluster Manager は、OpenShift Container Platform、Red Hat OpenShift Service on AWS (ROSA)、および OpenShift Dedicated クラスターのインストールをガイドします。また、自己インス トール後の OpenShift Container Platform クラスターと、ROSA および OpenShift Dedicated クラス ターの両方を管理するロールも果たします。

OpenShift Cluster Manager を使用して、以下のアクションを実行できます。

- 新規クラスターの作成
- クラスターの詳細とメトリックの表示
- スケーリング、ノードラベルの変更、ネットワーキング、認証などのタスクでクラスターの管 理
- アクセス制御の管理
- クラスターの監視
- アップグレードのスケジュール

### <span id="page-28-1"></span>4.1. RED HAT OPENSHIFT CLUSTER MANAGER へのアクセス

設定した OpenShift アカウントを使用して OpenShift Cluster Manager にアクセスできます。

### 前提条件

- OpenShift 組織の一部であるアカウントがある。
- クラスターを作成している場合、組織はクォータを指定している。

### 手順

● ログインクレデンシャルを使用して、[OpenShift](https://console.redhat.com/openshift) Cluster Manager にログインします。

### <span id="page-28-2"></span>4.2. 一般的なアクション

クラスターページの右上には、ユーザーがクラスター全体で実行できるアクションがいくつかありま す。

- Open Console は、クラスターの所有者がクラスターにコマンドを発行できるように Web コン ソールを起動します。
- Actions ドロップダウンメニューを使用すると、クラスターの所有者は、クラスターの表示名 の名前を変更したり、クラスター上のロードバランサーと永続ストレージの量を変更したり、 必要に応じてノード数を手動で設定したり、クラスターを削除したりできます。
- Refresh アイコンは、クラスターの更新を強制します。

# <span id="page-29-0"></span>4.3. クラスタータブ

アクティブなインストール済みクラスターを選択すると、そのクラスターに関連付けられているタブが 表示されます。クラスターのインストールが完了すると、次のタブが表示されます。

- 概要
- アクセス制御
- アドオン
- ネットワーキング
- **•** Insights Advisor
- マシンプール
- サポート
- 設定

### 4.3.1. 概要タブ

Overview タブには、クラスターがどのように設定されたかに関する情報が表示されます。

- Cluster ID は、作成されたクラスターの一意の ID です。この ID は、コマンドラインからクラ スターにコマンドを発行するときに使用できます。
- Type は、クラスターが使用している OpenShift のバージョンを示します。
- Region はサーバーリージョンです。
- Provider は、クラスターが構築されたクラウドプロバイダーを示します。
- Availability は、クラスターが使用する可用性ゾーンのタイプ (シングルゾーンまたはマルチ ゾーン) を示します。
- Version は、クラスターにインストールされている OpenShift バージョンです。利用可能な更 新がある場合は、このフィールドから更新できます。
- Created at は、クラスターが作成された日時を示します。
- Owner は、クラスターを作成したユーザーを識別し、所有者権限を持っています。
- Subscription type は、作成時に選択されたサブスクリプションモデルを示します。
- Infrastructure type は、クラスターが使用するアカウントのタイプです。
- Status には、クラスターの現在のステータスが表示されます。
- Total vCPUは、このクラスターで使用可能な仮想 CPU の合計を示します。
- Total memory は、このクラスターで使用可能な合計メモリーを示します。
- Load balancers
- Persistent storage は、このクラスターで使用可能なストレージの量を表示します。
- Nodes には、クラスター上の実際のノードと目的のノードが表示されます。これらの数値は、 クラスターのスケーリングが原因で一致しない場合があります。
- Network フィールドには、ネットワーク接続のアドレスと接頭辞が表示されます。
- タブの Resource usage セクションには、使用中のリソースがグラフで表示されます。
- Advisor recommendations セクションでは、セキュリティー、パフォーマンス、可用性、およ び安定性に関する洞察を提供します。このセクションでは、リモートヘルス機能を使用する必 要があります。Insights [を使用したクラスターの問題の特定](https://docs.openshift.com/container-platform/4.9/support/remote_health_monitoring/using-insights-to-identify-issues-with-your-cluster.html) を参照してください。
- Cluster history セクションには、作成や新しいバージョンの識別など、クラスターで行われた すべてのことが表示されます。

4.3.2. アクセス制御タブ

Access control タブを使用すると、クラスターの所有者は ID プロバイダーをセットアップし、昇格さ れたアクセス許可を付与し、他のユーザーにロールを付与できます。

#### 前提条件

クラスターの所有者であるか、クラスターでロールを付与するための適切な権限がある。

#### 手順

- 1. Grant role ボタンを選択します。
- 2. クラスターでロールを付与するユーザーの Red Hat アカウントログインを入力します。
- 3. ダイアログボックスの Grant role ボタンを選択します。
- 4. ダイアログボックスが閉じ、選択したユーザーにクラスターエディターアクセスが表示されま す。

### 4.3.3. アドオンタブ

Add-ons タブには、クラスターに追加できるすべての任意のアドオンが表示されます。目的のアドオン を選択し、表示されるアドオンの説明の下にある Install を選択します。

#### 4.3.4. Insights Advisor タブ

Insights Advisorタブは、OpenShift Container Platform の Remote Health 機能を使用して、セキュリ ティー、パフォーマンス、可用性、および安定性に対するリスクを特定して軽減します。OpenShift Container Platform のドキュメントで、Insights [を使用してクラスターの問題を特定](https://docs.openshift.com/container-platform/latest/support/getting-support.html) を参照してくださ い。

### 4.3.5. マシンプールタブ

Machine pools タブでは、使用可能なクォータが十分にある場合、クラスター所有者は新しいマシン プールを作成できます。もしくは、既存のマシンプールを編集できます。

More options > Scale を選択すると、Edit node count ダイアログが開きます。このダイアログでは、 アベイラビリティーゾーンごとのノード数を変更できます。自動スケーリングが有効になっている場合 は、自動スケーリングの範囲を設定することもできます。

### 4.3.6. Support タブ

サポート タブでは、クラスター通知を受け取る必要がある個人の通知連絡先を追加できます。指定する ユーザー名または電子メールアドレスは、クラスターがデプロイされている Red Hat 組織のユーザーア カウントに関連付けられている必要があります。

また、このタブからサポートケースを開いて、クラスターのテクニカルサポートを依頼することもでき ます。

### 4.3.7. Settings タブ

Settings タブには、クラスター所有者向けのいくつかのオプションがあります。

- Monitoring (デフォルトで有効) ユーザー定義のアクションで実行されたレポートが可能になり ます[。モニタリングスタックについて](https://docs.openshift.com/rosa/monitoring/osd-understanding-the-monitoring-stack.html) を参照してください。
- Update strategy を使用すると、クラスターが特定の曜日の指定された時刻に自動的に更新さ れるかどうか、またはすべての更新が手動でスケジュールされるかどうかを判別できます。
- Node draining は、更新中に保護されたワークロードが有効となる期間を設定します。この期 間が経過すると、ノードは強制的に削除されます。
- Update statusには、現在のバージョンと、利用可能な更新があるかどうかが表示されます。

### <span id="page-31-0"></span>4.4. 関連情報

● OpenShift Cluster Manager [の完全なドキュメントについては、](https://access.redhat.com/documentation/ja-jp/openshift_cluster_manager/2022/html-single/managing_clusters/index)OpenShift Cluster Manager の ドキュメント を参照してください。

# 第5章 コントロールプレーンアーキテクチャー

<span id="page-32-0"></span>コントロールプレーンマシンで設定される コントロールプレーン は、OpenShift Container Platform ク ラスターを管理します。コントロールプレーンマシンは、コンピュートマシン (ワーカーマシンとして も知られる) のワークロードを管理します。クラスター自体は、Cluster Version Operator、Machine Config Operator (CVO)、および個々の Operator のアクションによって、マシンへのすべてのアップグ レードを管理します。

### <span id="page-32-1"></span>5.1. MACHINE CONFIG POOL を使用したノード設定管理

コントロールプレーンのコンポーネントまたはユーザーワークロードを実行するマシンは、それらが処 理するリソースタイプに基づいてグループに分類されます。マシンのこれらのグループは machine config pool (MCP) と呼ばれます。それぞれの MCP はノードのセットおよびその対応する machine config を管理します。ノードのロールは、これが所属する MCP を判別します。MCP は割り当てられ たノードロールラベルに基づいてノードを制御します。MCP のノードには同じ設定があります。つま り、ワークロードの増減に応じてノードのスケールアップおよび破棄が可能です。

デフォルトで、クラスターのインストール時にクラスターによって作成される 2 つの MCP ( **master** お よび **worker**) があります。それぞれのデフォルト MCP には、Machine Config Operator (MCO) によっ て適用される定義された設定があり、これは MCP を管理し、MCP アップグレードを容易にするために 使用されます。追加の MCP またはカスタムプールを作成して、デフォルトのノードタイプの範囲を超 えるカスタムユースケースを持つノードを管理できます。

カスタムプールは、ワーカープールから設定を継承するプールです。これらはワーカープールのター ゲット設定を使用しますが、カスタムプールのみをターゲットに設定する変更をデプロイする機能を追 加します。カスタムプールはワーカープールから設定を継承するため、ワーカープールへの変更もカス タムプールに適用されます。ワーカープールから設定を継承しないカスタムプールは MCO ではサポー トされません。

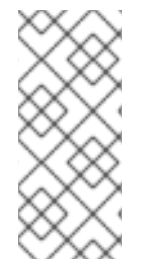

### 注記

ノードは 1 つの MCP にのみ含めることができます。ノードにいくつかの MCP に対応す るラベルがある場合 (**worker,infra** など)、これはワーカープールではなく infra カスタム プールによって管理されます。カスタムプールは、ノードラベルに基づいて管理する ノードの選択を優先します。カスタムプールに属さないノードはワーカープールによっ て管理されます。

クラスターで管理するすべてのノードロールについてカスタムプールを使用することが推奨されます。 たとえば、infra ワークロードを処理するために infra ノードを作成する場合、それらのノードをまとめ るためにカスタム infra MCP を作成することが推奨されます。**infra** ロールラベルをワーカーノードに 適用し、これが **worker,infra** の二重ラベルを持つようにするものの、カスタム infra MCP がない場合、 MCO はこれをワーカーノードと見なします。ノードから **worker** ラベルを削除して、これをカスタム プールで分類せずに **infra** ラベルを適用する場合、ノードは MCO によって認識されず、クラスターに よって管理されません。

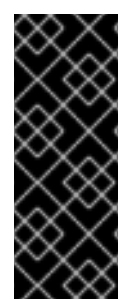

### 重要

infra ワークロードのみを実行する **infra** ロールのラベルが付いたノードは、サブスクリ プションの合計数にカウントされません。infra ノードを管理する MCP は、クラスター でサブスクリプション料金を決定する方法と相互に排他的です。適切な **infra** ロールを持 つノードにテイントを付け、テイントを使用してユーザーのワークロードがそのノード にスケジュールされないようにすることが、infra ワークロードのサブスクリプション料 金を防ぐための唯一の要件になります。

MCO はプールの更新を個別に適用します。たとえば、すべてのプールに影響を与える更新がある場 合、各プールのノードは相互に並行して更新されます。カスタムプールを追加する場合、そのプールの ノードはマスターおよびワーカーノードとの同時更新を試みます。

ノードの設定が、現在適用されている machine config で指定されているものと完全に一致しない場合 があります。この状態は 設定ドリフト と呼ばれます。Machine Config Daemon (MCD) は、ノードの設 定ドラフトを定期的にチェックします。MCD が設定のドリフトを検出した場合は、管理者がノード設 定を修正するまで、MCO はノードを 劣化 とマークします。劣化したノードはオンラインで動作してい ますが、更新できません。

### 関連情報

● [設定ドリフト検出について](https://access.redhat.com/documentation/ja-jp/openshift_container_platform/4.10/html-single/post-installation_configuration/#machine-config-drift-detection_post-install-machine-configuration-tasks)

### <span id="page-33-0"></span>5.2. OPENSHIFT CONTAINER PLATFORM のマシンのロール

OpenShift Container Platform はホストに複数の異なるロールを割り当てます。これらのロールは、ク ラスター内のマシンの機能を定義します。クラスターには、標準のマスターおよびワーカーのロールタ イプの定義が含まれます。

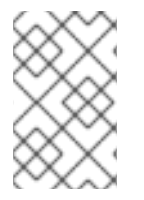

### 注記

また、クラスターにはブートストラップロールの定義も含まれます。ブートストラップ マシンが使用されるのはクラスターのインストール時のみであり、この機能について は、クラスターインストールのドキュメントで説明されています。

### 5.2.1. コントロールプレーンとノードホストの互換性

OpenShift Container Platform のバージョンは、コントロールプレーンホストとノードホストの間で一 致する必要があります。たとえば、4.10 クラスターでは、すべてのコントロールプレーンホストが 4.10 であり、すべてのノードが 4.10 である必要があります。

クラスターのアップグレード中の一時的な不一致は許容されます。たとえば、OpenShift Container Platform 4.9 から 4.10 にアップグレードする場合は、一部のノードが先に 4.10 にアップグレードされ ます。コントロールプレーンホストとノードホストのスキューが長引くと、古いコンピューティングマ シンがバグや不足している機能にさらされる可能性があります。ユーザーは、スキューされたコント ロールプレーンホストとノードホストをできるだけ早く解決する必要があります。

**kubelet** サービスは **kube-apiserver** よりも新しいものであってはならず、OpenShift Container Platform のバージョンが奇数か偶数かに応じて、最大 2 つのマイナーバージョンになる可能性がありま す。次の表は、適切なバージョンの互換性を示しています。

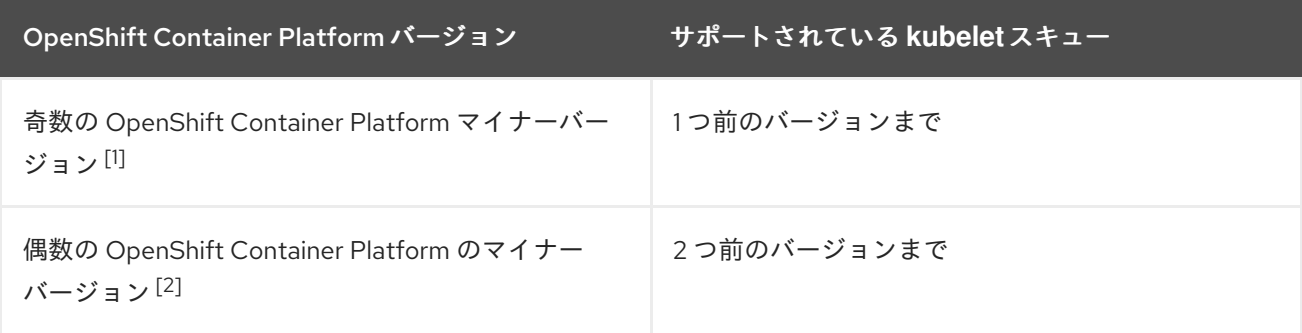

1. たとえば、OpenShift Container Platform 4.5、4.7、4.9 です。

2. たとえば、OpenShift Container Platform 4.6、4.8、4.10 です。

### 5.2.2. クラスターのワーカー

Kubernetes のクラスターでは、Kubernetes のユーザーがリクエストした実際のワークロードは、ワー カーノードで実行され、管理されます。ワーカーノードは、独自の容量と (マスターサービスの一部で ある) スケジューラーを公開し、どのノードでコンテナーと Pod を起動するかを決定します。重要な サービスは各ワーカーノードで実行されますが、これには、コンテナーエンジンである CRI-O、コンテ ナーのワークロードの実行と停止の要求を受け入れ、実行するサービスである Kubelet、ワーカー間で の Pod の通信を管理するサービスプロキシーが含まれます。

OpenShift Container Platform では、マシンセットがワーカーマシンを制御します。ワーカーのロール を持つマシンは、自動スケーリングを行う特定のマシンプールによって制御されるコンピュートワーク ロードを実行します。OpenShift Container Platform は複数のマシンタイプをサポートすることがで き、ワーカーマシンは コンピュートマシンとして分類されています。本リリースでは、コンピュートマ シンの唯一のデフォルトタイプはワーカーマシンであるため、本リリースでは ワーカーマシン と コン ピュートマシン は相互に置き換え可能な用語として使用されています。OpenShift Container Platform の今後のバージョンでは、インフラストラクチャーマシンなどの異なる種類のコンピュートマシンがデ フォルトで使用される可能性があります。

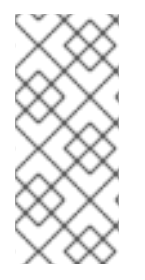

#### 注記

マシンセットは **machine-api** namespace 下のマシンリソースのグループです。マシン セットは、特定のクラウドプロバイダーで新規マシンを起動するように設計されている 設定です。マシン設定プール (MCP) は Machine Config Operator (MCO) namespace の 一部です。MCP は、MCO がそれらの設定を管理し、それらのアップグレードを容易に 実行できるようにマシンをまとめるために使用されます。

### 5.2.3. クラスターのマスター

Kubernetes のクラスターでは、コントロールプレーンノードは Kubernetes クラスターの制御に必要な サービスを実行します。OpenShift Container Platform では、コントロールプレーンマシンはコント ロールプレーンです。これには、OpenShift Container Platform のクラスターを管理する Kubernetes サービス以外も含まれます。コントロールプレーンのロールを持つすべてのマシンがコントロールプ レーンマシンであるため、 マスター と コントロールプレーン はこれらを説明する際の相互に置き換え 可能な用語として使用されています。コントロールプレーンマシンは、マシンセットにグループ化され るのではなく、一連のスタンドアロンマシン API リソースによって定義されます。 すべてのコント ロールプレーンマシンが削除されてクラスターが切断されないようにするために、追加の制御がコント ロールプレーンマシンに適用されます。

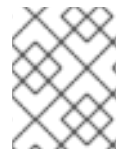

#### 注記

3 つのコントロールプレーンノードのみが、すべての実稼働デプロイメントで使用され る必要があります。

マスター上の Kubernetes カテゴリーに分類されるサービスには、Kubernetes API サーバー、etcd、 Kubernetes コントローラーマネージャー、Kubernetes スケジューラーが含まれます。

表5.1 コントロールプレーンで実行される Kubernetes サービス

コンポーネント アンバン 説明

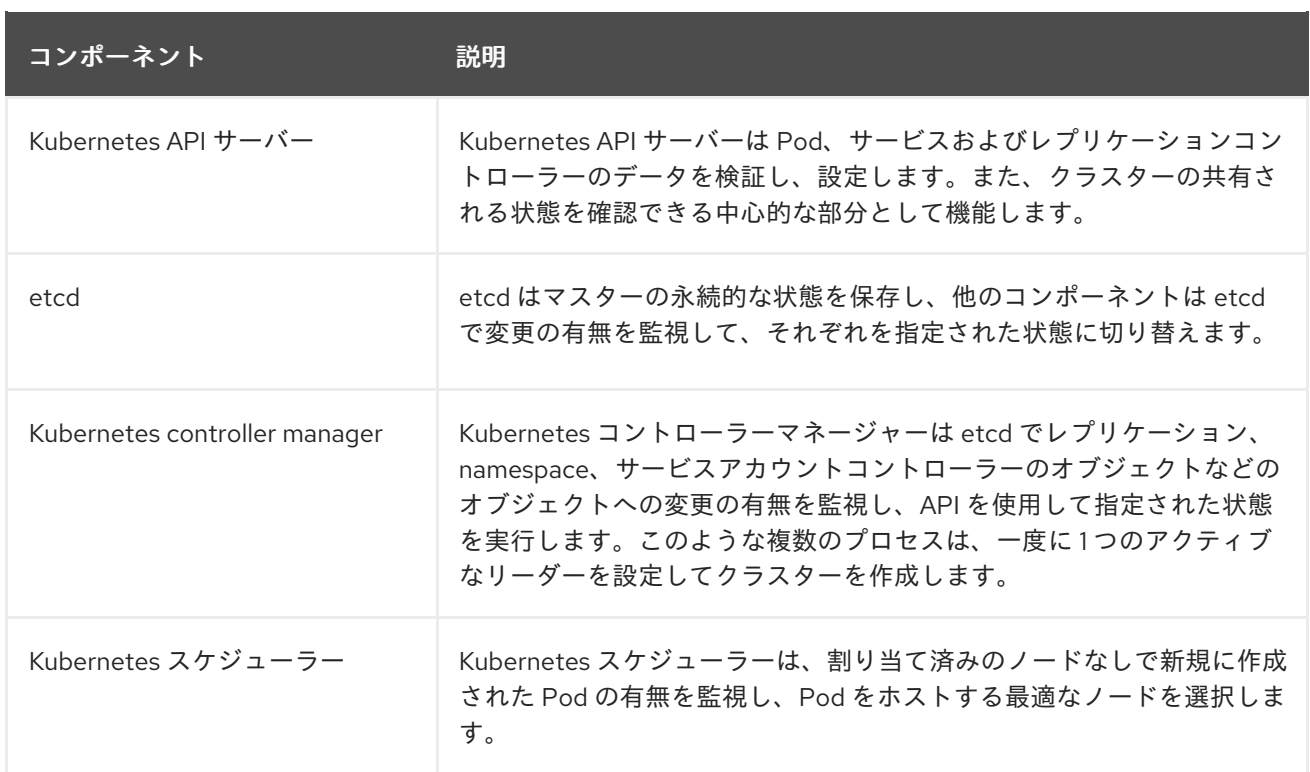

また、コントロールプレーンで実行される OpenShift サービス (OpenShift API サーバー、OpenShift コントローラーマネージャー、OAuth API サーバー、および OpenShift OAuth サーバー) もあります。

### 表5.2 コントロールプレーンで実行される OpenShift サービス

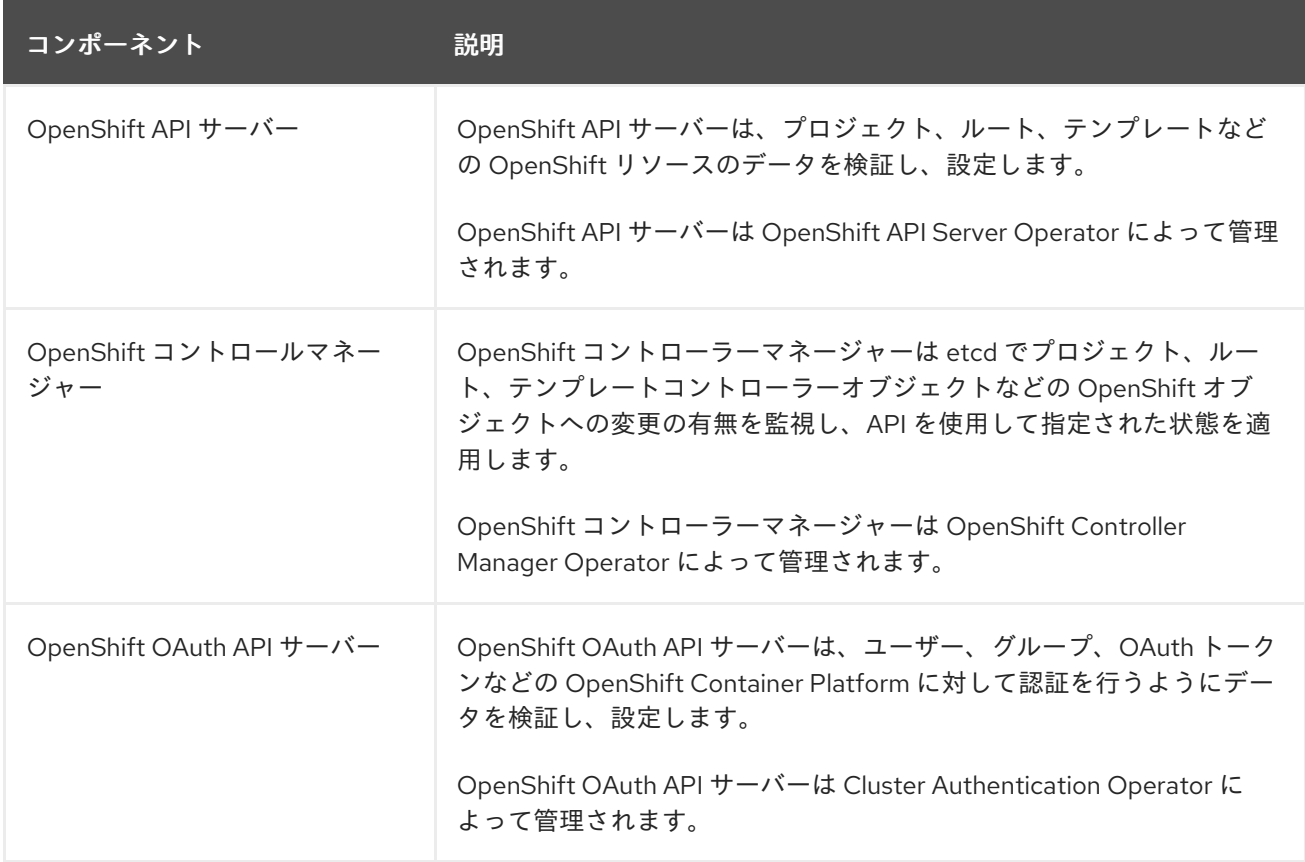
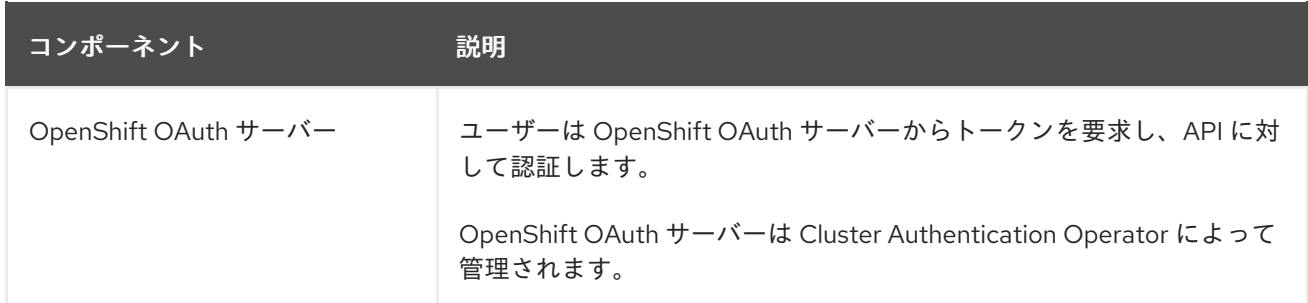

コントロールプレーンマシン上のこれらサービスの一部は systemd サービスとして実行し、それ以外は 静的な Pod として実行されます。

systemd サービスは、起動直後の特定のシステムで常に起動している必要のあるサービスに適していま す。コントロールプレーンマシンの場合は、リモートログインを可能にする sshd も含まれます。ま た、以下のようなサービスも含まれます。

- CRI-O コンテナーエンジン (crio): コンテナーを実行し、管理します。OpenShift Container Platform 4.10 は、Docker Container Engine ではなく CRI-O を使用します。
- Kubelet(kubelet):マシン上で、マスターサービスからのコンテナー管理要求を受け入れます。

CRI-O および Kubelet は、他のコンテナーを実行する前に実行されている必要があるため、systemd サービスとしてホスト上で直接実行される必要があります。

**installer-\*** および **revision-pruner-\*** コントロールプレーン Pod は、root ユーザーが所有する **/etc/kubernetes** ディレクトリーに書き込むため、root パーミッションで実行する必要があります。こ れらの Pod は以下の namespace に置かれます。

- **openshift-etcd**
- **openshift-kube-apiserver**
- **openshift-kube-controller-manager**
- **openshift-kube-scheduler**

# 5.3. OPENSHIFT CONTAINER PLATFORM の OPERATOR

Operator は OpenShift Container Platform の最も重要なコンポーネントです。Operator はコントロー ルプレーンでサービスをパッケージ化し、デプロイし、管理するための優先される方法です。Operator の使用は、ユーザーが実行するアプリケーションにも各種の利点があります。

Operator は **kubectl** や **oc** コマンドなどの Kubernetes API および CLI ツールと統合します。Operator はアプリケーションの監視、ヘルスチェックの実行、OTA (over-the-air) 更新の管理を実行し、アプリ ケーションが指定した状態にあることを確認するための手段となります。

また、Operator はより粒度の高いエクスペリエンスも提供します。各コンポーネントは、グローバル 設定ファイルではなく、Operator が公開する API を変更して設定できます。

CRI-O と Kubelet はすべてのノード上で実行されるため、Operator を使用することにより、ほぼすべ ての他のクラスター機能をコントロールプレーンで管理できます。Operator を使用してコントロール プレーンに追加されるコンポーネントには、重要なネットワークおよび認証情報サービスが含まれま す。

どちらも同様の Operator の概念と目標に従いますが、OpenShift Container Platform の Operator は、 目的に応じて 2 つの異なるシステムによって管理されます。

- Cluster Version Operator (CVO) によって管理されるクラスター Operator は、クラスター機能 を実行するためにデフォルトでインストールされます。
- Operator Lifecycle Manager (OLM) によって管理されるオプションのアドオン Operator は、 ユーザーがアプリケーションで実行できるようにアクセスできるようにすることができます。

# 5.3.1. クラスター Operator

OpenShift Container Platform では、すべてのクラスター機能が一連のデフォルトの クラスター Operator に分割されます。クラスター Operator は、クラスター全体でのアプリケーションロギング、 Kubernetes コントロールプレーンの管理、またはマシンプロビジョニングシステムなどの、クラス ター機能の特定の分野を管理します。

クラスター Operator は **ClusterOperator** オブジェクトで表現されます。これは、クラスター管理者が OpenShift Container Platform Web コンソールの Administration → Cluster Settings ページから表示 できます。各クラスター Operator は、クラスター機能を決定するためのシンプルな API を提供しま す。Operator は、コンポーネントのライフサイクルの管理についての詳細を非表示にします。 Operator は単一コンポーネントも、数十のコンポーネントも管理できますが、最終目標は常に、共通 アクションの自動化によって操作上の負担の軽減することにあります。

#### 関連情報

● クラスター Operator [のリファレンス](https://access.redhat.com/documentation/ja-jp/openshift_container_platform/4.10/html-single/operators/#cluster-operators-ref)

## 5.3.2. アドオン Operator

Operator Lifecycle Manager (OLM) と OperatorHub は、OpenShift Container Platform のデフォルト のコンポーネントであり、Kubernetes ネイティブアプリケーションを Operator として管理するのに役 立ちます。これらは一緒になって、クラスターで使用可能なオプションのアドオン Operator を検出、 インストール、および管理するためのシステムを提供します。

OpenShift Container Platform Web コンソールで Operator Hub を使用すると、クラスター管理者およ び許可されたユーザーは、Operator のカタログからインストールするオペレーターを選択できます。 OperatorHub から Operator をインストールすると、ユーザーアプリケーションで実行できるように、 グローバルまたは特定の namespace で使用できるようになります。

Red Hat Operator、認定 Operator、コミュニティー Operator を含むデフォルトのカタログソースが利 用可能です。クラスター管理者は、独自のカスタムカタログソースを追加することもできます。このカ タログソースには、カスタムの Operator セットを含めることができます。

開発者は Operator SDK を使用して、OLM 機能を利用するカスタム Operator の作成を支援することも できます。次に、それらの Operator をバンドルしてカスタムカタログソースに追加し、クラスターに 追加してユーザーが利用できるようにすることができます。

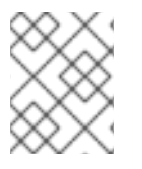

### 注記

OLM は、OpenShift Container Platform アーキテクチャーを設定するクラスター Operator を管理しません。

### 関連情報

● OpenShift Container Platform でのアドオン Operator の実行の詳細については、Operator Lifecycle Manager (OLM) および [OperatorHub](https://access.redhat.com/documentation/ja-jp/openshift_container_platform/4.10/html-single/operators/#olm-understanding-operatorhub) の Operators [ガイドセクションを参照して](https://access.redhat.com/documentation/ja-jp/openshift_container_platform/4.10/html-single/operators/#olm-understanding-olm)く ださい。

● Operator SDK の詳細については、[Operators](https://access.redhat.com/documentation/ja-jp/openshift_container_platform/4.10/html-single/operators/#osdk-about) の開発 を参照してください。

# 5.4. MACHINE CONFIG OPERATOR について

OpenShift Container Platform 4.10 は、オペレーティングシステムとクラスター管理を統合します。ク ラスターは、クラスターノードでの Red Hat Enterprise Linux CoreOS (RHCOS) への更新を含め、独自 の更新を管理するので、OpenShift Container Platform では事前に設定されたライフサイクル管理が実 行され、ノードのアップグレードのオーケストレーションが単純化されます。

OpenShift Container Platform は、ノードの管理を単純化するために 3 つのデーモンセットとコント ローラーを採用しています。これらのデーモンセットは、Kubernetes 形式のコンストラクトを使用し てオペレーティングシステムの更新とホストの設定変更をオーケストレーションします。これには、以 下が含まれます。

- **machine-config-controller** : コントロールプレーンからマシンのアップグレードを調整しま す。すべてのクラスターノードを監視し、その設定の更新をオーケストレーションします。
- **machine-config-daemon** デーモンセット: クラスターの各ノードで実行され、machine config で定義された設定で、MachineConfigController の指示通りにマシンを更新します。 ノード は、変更を検知すると Pod からドレイン (解放) され、更新を適用して再起動します。これらの 変更は、指定されたマシン設定を適用し、 kubelet 設定を制御する Ignition 設定ファイルの形式 で実行されます。更新自体はコンテナーで行われます。このプロセスは、OpenShift Container Platform と RHCOS の更新を同時に管理する際に不可欠です。
- **machine-config-server** デーモンセット: コントロールプレーンノードがクラスターに参加する 際に Ignition 設定ファイルをコントロールプレーンノードに提供します。

このマシン設定は Ignition 設定のサブセットです。**machine-config-daemon** はマシン設定を読み取 り、OSTree の更新を行う必要があるか、一連の systemd kubelet ファイルの変更、設定の変更、オペ レーティングシステムまたは OpenShift Container Platform 設定などへのその他の変更を適用する必要 があるかを確認します。

ノード管理操作の実行時に、**KubeletConfig** カスタムリソース (CR) を作成または変更します。

# 重要

マシン設定への変更が行われると、Machine Config Operator (MCO) は変更を有効にす るために、対応するすべてのノードを自動的に再起動します。

マシン設定の変更後、変更が適用される前にノードが自動的に起動されないようにする には、対応する machine config pool で **spec.paused** フィールドを **true** に設定して自動 再起動プロセスを一時停止する必要があります。一時停止すると、**spec.paused** フィー ルドを **false** に設定し、ノードが新しい設定で再起動されるまで、マシン設定の変更は 適用されません。

CA 証明書のローテーションが発生したときに、プールが一時停止されていないことを確 認してください。MCP が一時停止されている場合、MCO は新しくローテーションされ た証明書をそれらのノードにプッシュできません。これにより、クラスターが劣化 し、**oc debug**、**oc logs**、**oc exec**、**oc attach** などの複数の **oc** コマンドで障害が発生 します。証明書がローテーションされたときに MCP が一時停止された場合、OpenShift Container Platform コンソールのアラート UI でアラートを受け取ります。

以下の変更は、ノードの再起動をトリガーしません。

- MCO が以下の変更のいずれかを検出すると、ノードのドレインまたは再起動を 行わずに更新を適用します。
	- マシン設定の **spec.config.passwd.users.sshAuthorizedKeys** パラメー ターの SSH キーの変更。
	- **openshift-config** namespace でのグローバルプルシークレットまたはプル シークレットへの変更
	- Kubernetes API Server Operator による **/etc/kubernetes/kubelet-ca.crt** 認 証局 (CA) の自動ローテーション。
- MCOは、ImageContentSourcePolicy (ICSP) オブジェクトの追加または編集 など、**/etc/containers/registries.conf** ファイルへの変更を検出すると、対応す るノードをドレインし、変更を適用し、ノードを解放します。ノードのドレイン は、次の変更では発生しません。
	- **pull-from-mirror = "digest-only"** パラメーターがミラーごとに設定されたレ ジストリーの追加。
	- **pull-from-mirror = "digest-only"** パラメーターがレジストリーに設定された ミラーの追加。
	- **unqualified-search-registries** へのアイテムの追加。

ノードの設定が、現在適用されている machine config で指定されているものと完全に一致しない場合 があります。この状態は 設定ドリフト と呼ばれます。Machine Config Daemon (MCD) は、ノードの設 定ドラフトを定期的にチェックします。MCD が設定のドリフトを検出した場合は、管理者がノード設 定を修正するまで、MCO はノードを 劣化 とマークします。劣化したノードはオンラインで動作してい ますが、更新できません。

#### 追加情報

● 設定ドリフトの検出の詳細については、[Understanding](https://access.redhat.com/documentation/ja-jp/openshift_container_platform/4.10/html-single/post-installation_configuration/#machine-config-drift-detection_post-install-machine-configuration-tasks) configuration drift detection を参照し てください。

Machine Configuration Configuration Configuration Configuration Configuration Configuration<br>- Profiles Paragonia

● Machine Config Operator によるマシン設定の変更後にコントロールプレーンマシンが自動的 [に再起動されないようにする方法については、](https://access.redhat.com/documentation/ja-jp/openshift_container_platform/4.10/html-single/support/#troubleshooting-disabling-autoreboot-mco_troubleshooting-operator-issues)Disabling Machine Config Operator from automatically rebooting を参照してください。

# 第6章 OPENSHIFT CONTAINER PLATFORM の開発について

高品質のエンタープライズアプリケーションの開発および実行時にコンテナーの各種機能をフルに活用 できるようにするには、使用する環境が、コンテナーの以下の機能を可能にするツールでサポートされ ている必要があります。

- 他のコンテナー化された/されていないサービスに接続できる分離したマイクロサービスとして 作成される。たとえば、アプリケーションをデータベースに結合するが、またはアプリケー ションに監視アプリケーションを割り当てることが必要になることがあります。
- 回復性がある。 サーバーがクラッシュしたときやメンテナンスのために停止する必要があると き、またはまもなく使用停止になる場合などに、コンテナーを別のマシンで起動することがで きます。
- 自動化されている。コードの変更を自動的に選択し、新規バージョンの起動およびデプロイを 自動化します。
- スケールアップまたは複製が可能である。 需要の上下に合わせてクライアントに対応するイン スタンスの数を増やしたり、インスタンスの数を減らしたりできます。
- アプリケーションの種類に応じて複数の異なる方法で実行できる。たとえば、あるアプリケー ションは月一回実行してレポートを作成した後に終了させる場合があります。別のアプリケー ションは継続的に実行して、クライアントに対する高可用性が必要になる場合があります。
- 管理された状態を保つ。 アプリケーションの状態を監視し、異常が発生したら対応できるよう にします。

コンテナーが広く浸透し、エンタープライズレベルでの対応を可能にするためのツールや方法への要求 が高まっていることにより、多くのオプションがコンテナーで利用できるようになりました。

このセクションの残りの部分では、 OpenShift Container Platform で Kubernetes のコンテナー化され たアプリケーションをビルドし、デプロイする際に作成できるアセットの各種のオプションについて説 明します。また、各種の異なるアプリケーションや開発要件に適した方法についても説明します。

# 6.1. コンテナー化されたアプリケーションの開発について

コンテナーを使用したアプリケーションの開発にはさまざまな方法を状況に合わせて使用できます。単 一コンテナーの開発から、最終的にそのコンテナーの大企業のミッションクリティカルなアプリケー ションとしてのデプロイに対応する一連の方法の概要を示します。それぞれのアプローチと共に、コン テナー化されたアプリケーションの開発に使用できる各種のツール、フォーマットおよび方法を説明し ます。扱う内容は以下の通りです。

- 単純なコンテナーをビルドし、レジストリーに格納する
- Kubernetes マニフェストを作成し、それを Git リポジトリーに保存する
- Operator を作成し、アプリケーションを他のユーザーと共有する

6.2. 単純なコンテナーのビルド

たとえば、アプリケーションをコンテナー化しようと考えているとします。

その場合、まず必要になるのは buildah や docker などのコンテナーをビルドするためのツール、および コンテナーの内部で実行されることを記述したファイルです。 これは通常、[Dockerfile](https://docs.docker.com/engine/reference/builder/) になります。

次に、作成したコンテナーイメージをプッシュする場所が必要になります。ここからコンテナーイメー ジをプルすると、任意の場所で実行することができます。この場所はコンテナーレジストリーになりま す。

各コンポーネントのサンプルは、ほとんどの Linux オペレーティングシステムにデフォルトでインス トールされています。 ただし Dockerfile はユーザーが各自で用意する必要があります。

以下の図は、イメージをビルドし、プッシュするプロセスを示しています。

図6.1 単純なコンテナー化アプリケーションを作成し、レジストリーにプッシュする

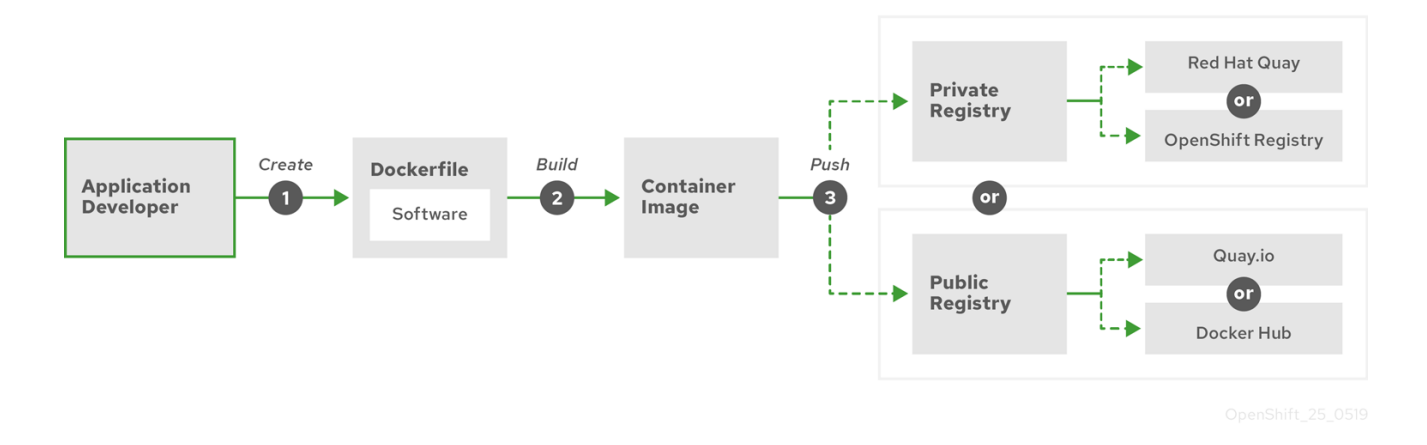

Red Hat Enterprise Linux (RHEL) をオペレーティングシステムとして実行しているコンピューターを使 用している場合、コンテナー化されているアプリケーションを作成するプロセスには以下の手順が必要 になります。

- 1. コンテナービルドツールのインストール。 RHEL には、コンテナーのビルドと管理に使用され る podman、buildah、skopeo など一連のツールが含まれています。
- 2. Dockerfile を作成してベースイメージとソフトウェアを組み合わせる。コンテナーのビルドに 関する情報は、**Dockerfile** というファイルに保管されます。このファイルでビルドの起点とな るベースイメージ、インストールするソフトウェアパッケージ、コンテナーにコピーするソフ トウェアを指定します。さらに、コンテナーの外部に公開するネットワークポートやコンテ ナーの内部にマウントするボリュームのなどのパラメーター値も指定します。Dockerfile とコ ンテナー化するソフトウェアは、 RHEL システムのディレクトリーに配置します。
- 3. buildah または docker build を実行する。**buildah build-using-dockerfile** または **docker build** コマンドを実行し、選択したベースイメージをローカルシステムにプルして、ローカルに 保存されるコンテナーイメージを作成します。 buildah を使用して、Dockerfile なしにコンテ ナーイメージをビルドすることもできます。
- 4. タグ付けおよびレジストリーへのプッシュを実行します。コンテナーの格納および共有に使用 するレジストリーの場所を特定する新しいコンテナーイメージにタグを追加します。次 に、**podman push** または **docker push** コマンドを実行してそのイメージをレジストリーに プッシュします。
- 5. イメージをプルして実行する。Podman や Docker などのコンテナークライアントツールがあ る任意のシステムから、新しいイメージを特定するコマンドを実行します。たとえ ば、**podman run <image\_name>** や **docker run <image\_name>** のコマンドを実行します。 ここで、**<image\_name>** は新しいイメージの名前であり、**quay.io/myrepo/myapp:latest** のよ うになります。レジストリーでは、イメージをプッシュおよびプルするために認証情報が必要 になる場合があります。

コンテナーイメージをビルドし、レジストリーにプッシュし、レジストリーにプッシュし、レジストリーにプッシュし、エンテナーイ

コンテナーイメージをビルドし、レジストリーにプッシュし、それらを実行するプロセスについての詳 細は、Buildah [によるカスタムイメージビルド](https://access.redhat.com/documentation/ja-jp/openshift_container_platform/4.10/html-single/cicd/#custom-builds-buildah) を参照してください。

# 6.2.1. コンテナービルドツールのオプション

Buildah、Podman、Skopeo を使用してコンテナービルドし、管理すると、それらのコンテナーを最終 的に OpenShift Container Platform またはその他の Kubernetes 環境にデプロイする目的で調整された 各種機能が含まれる業界標準のコンテナーイメージが生成されます。これらのツールはデーモンレスで あり、root 権限なしで実行できるため、実行に必要なオーバーヘッドが少なくて済みます。

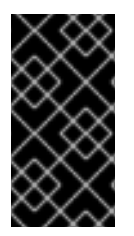

### 重要

コンテナーランタイムとしての Docker Container Engine のサポートは、Kubernetes 1.20 で非推奨になり、将来のリリースで削除される予定です。ただし、Docker で生成さ れたイメージは、CRI-O を含むすべてのランタイムでクラスター内で引き続き機能しま す。詳細については、Kubernetes [ブログの発表](https://kubernetes.io/blog/2020/12/02/dont-panic-kubernetes-and-docker/) を参照してください。

コンテナーを最終的に OpenShift Container Platform で実行するときは、[CRI-O](https://cri-o.io/) コンテナーエンジンを 使用します。CRI-O は、OpenShift Container Platform クラスターのすべてのワーカーマシンおよびコ ントロールプレーンマシン上で実行されますが、CRI-O は、OpenShift Container Platform の外部のス タンドアロンランタイムとしてはまだサポートされていません。

### 6.2.2. ベースイメージのオプション

アプリケーションをビルドするために選択するベースイメージには、Linux システムがアプリケーショ ンのように表示されるソフトウェアのセットが含まれます。ユーザーが独自のイメージをビルドする場 合、ソフトウェアはそのファイルシステム内に配置され、ファイルシステムはオペレーティングシステ ムのように表示されます。このベースイメージの選択により、コンテナーの将来の安全性、効率性およ びアップグレードの可能性に大きな影響を与えます。

Red Hat は、Red Hat [Universal](https://access.redhat.com/documentation/ja-jp/red_hat_enterprise_linux_atomic_host/7/html-single/getting_started_with_containers/index#using_red_hat_base_container_images_standard_and_minimal) Base Images (UBI) と呼ばれるベースイメージの新たなセットを提供し ます。これらのベースイメージは、Red Hat Enterprise Linux をベースとし、Red Hat が過去に提供し てきたベースイメージに類似したものですが、次の大きな違いがあります。UBI は、Red Hat のサブス クリプションなしの再ディストリビューションが可能です。 そのため、UBI イメージの共有方法を検討 したり、環境ごとに異なるイメージを作成する必要なしに、UBI イメージでアプリケーションをビルド することができます。

これらの UBI イメージは、標準で最小限の init バージョンです。また、Red Hat Software [Collections](https://access.redhat.com/documentation/ja-jp/red_hat_software_collections/3/html-single/using_red_hat_software_collections_container_images/index) イメージを、Node.js、Perl、Python などの特定のランタイム環境に依存するアプリケーションの基盤 として使用することができます。これらのランタイムベースイメージの特殊なバージョンは Source-toimage (S2I) イメージと呼ばれています。S2I イメージを使用して、コードを、そのコードを実行できる ベースイメージ環境に挿入することができます。

S2I イメージは、以下の図に示すように、OpenShift Container Platform Web UI のCatalog → Developer Catalog を選択することにより直接使用することができます。

図6.2 特定のランタイムを必要とするアプリケーションの S2I ベースイメージを選択する

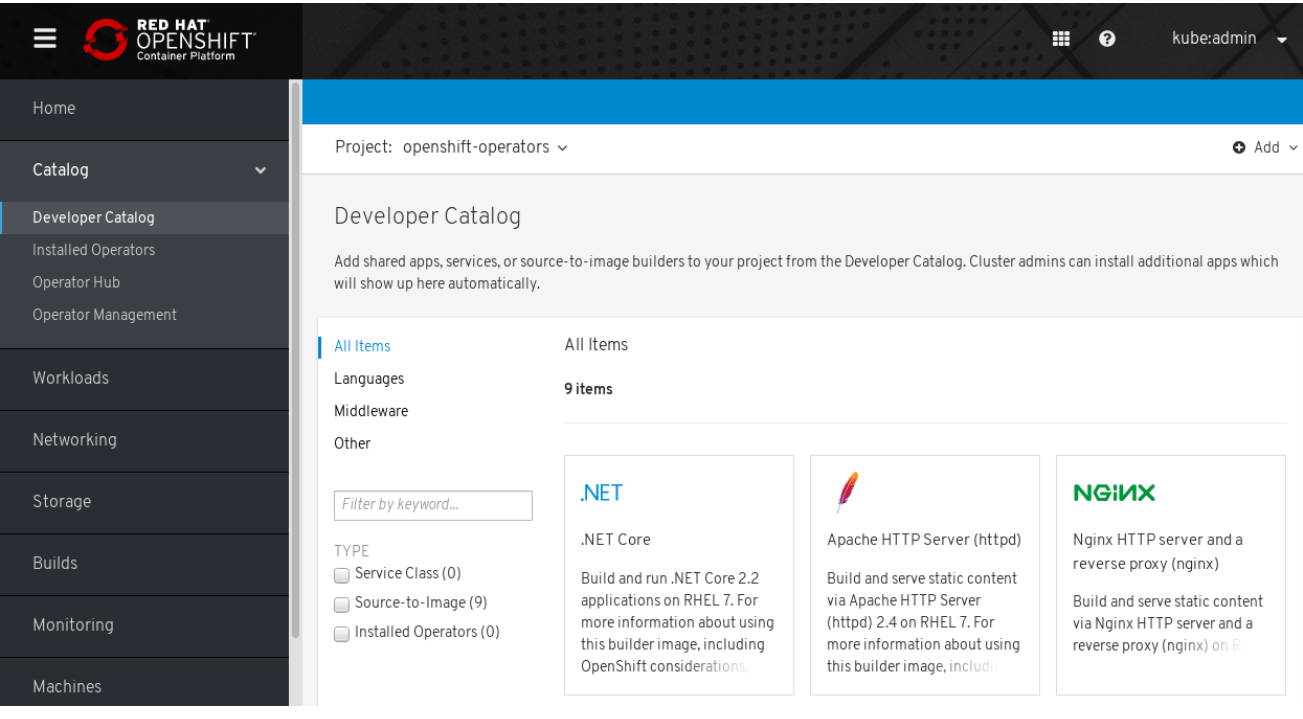

# 6.2.3. レジストリーオプション

コンテナーレジストリーはコンテナーイメージを保管する場所です。ここから、コンテナーイメージを 他の人と共有したり、最終的に実行するプラットフォームで使用できるようにしたりできます。無料ア カウントを提供する大規模なパブリックコンテナーレジストリーや、容量の大きいストレージや特殊な 機能を備えたプレミアムバージョンを選択することができます。また、ご自身の組織にのみ限定される 独自のレジストリーをインストールしたり、共有する相手を選択して独自のレジストリーをインストー ルすることもできます。

Red Hat のイメージおよび認定パートナーのイメージを取得するには、Red Hat レジストリーから取り 出すことができます。Red Hat レジストリーは、認証されていない非推奨の

**registry.access.redhat.com**、および認証が必要な **registry.redhat.io** の 2 つの場所によって表わされ ます。Container images section of the Red Hat [Ecosystem](https://catalog.redhat.com/software/containers/explore) Catalog で、Red Hat レジストリーの Red Hat イメージおよびパートナーのイメージを確認することができます。これは、Red Hat コンテナーイ メージのを一覧表示するだけでなく、適用されたセキュリティー更新に基づくヘルススコアなどの、こ れらのイメージのコンテンツと品質に関する広範な情報も表示します。

大規模なパブリックレジストリーには、[Docker](https://hub.docker.com/) Hub および [Quay.io](https://quay.io/) が含まれます。Quay.io レジスト リーは Red Hat が所有し、管理しています。OpenShift Container Platform で使用されるコンポーネン トの多くは Quay.io に保管されます。これには OpenShift Container Platform 自体をデプロイするため に使用されるコンテナーイメージおよび Operator が含まれます。Quay.io は、Helm チャートなどの他 のタイプのコンテンツを保管する手段ともなります。

専用のプライベートコンテナーレジストリーが必要な場合、OpenShift Container Platform 自体にプラ イベートコンテナーレジストリーが含まれています。これは、OpenShift Container Platform と共にイ ンストールされ、そのクラスター上で実行されます。また、Red Hat は Red Hat [Quay](https://access.redhat.com/products/red-hat-quay) と呼ばれるプラ イベートバージョンの Quay.io レジストリーも提供しています。Red Hat Quay には、geo レプリケー ション、Git ビルドトリガー、Clair イメージスキャンなどの多くの機能が含まれています。

ここで言及したすべてのレジストリーでは、これらのレジストリーからイメージをダウンロードする際 に認証情報が必要です。これらの認証情報の一部は OpenShift Container Platform のクラスター全体に 提供されますが、他の認証情報は個別に割り当てられます。

# 6.3. OPENSHIFT CONTAINER PLATFORM 用の KUBERNETES マニフェ ストの作成

コンテナーイメージは、コンテナー化されたアプリケーション用の基本的なビルディングブロックです が、OpenShift Container Platform などの Kubernetes 環境でそのアプリケーションを管理し、デプロ イするには、より多くの情報が必要になります。イメージ作成後に実行される通常の手順は以下のとお りです。

- Kubernetes Manifest マニフェストで使用する各種リソースを理解する
- 実行するアプリケーションの種類についての決定
- サポートコンポーネントの収集
- マニフェストの作成、およびそのマニフェストの Git リボジトリーへの保管。これにより、マ ニフェストをソースバージョン管理システムに保管し、監査と追跡、次の環境へのプロモート とデプロイ、必要な場合は以前のバージョンへのロールバックなどを実行でき、これを他者と 共有することができます。

### 6.3.1. Kubernetes Pod およびサービスについて

コンテナーイメージは Docker を使用する基本単位であり、Kubernetes が使用する基本単位は [Pod](https://kubernetes.io/docs/concepts/workloads/pods/pod-overview/) と 呼ばれます。Pod はアプリケーションのビルドの次の手順で使用されます。Pod には、1 つ以上のコン テナーを含めることができます。Pod はデプロイやスケーリングおよび管理を実行する単一の単位であ ることに留意してください。

Pod での実行内容を決定する際に考慮する必要のある主要な点として、スケーラビリティーと namespace を考慮することができます。デプロイメントを容易にするには、コンテナーを Pod にデプ ロイして、Pod 内に独自のロギングとモニタリングコンテナーを含めることができるかもしれません。 後に、Pod を実行し、追加のインスタンスをスケールアップすることが必要になると、それらの他のコ ンテナーもスケールアップできます。namespace の場合、Pod 内のコンテナーは同じネットワークイ ンターフェイス、共有ストレージボリューム、メモリーや CPU などのリソース制限を共有します。こ れにより、Pod のコンテンツを単一の単位として管理することが容易になります。また Pod 内のコン テナーは、System V セマフォや POSIX 共有メモリーなどの標準的なプロセス間通信を使用することに より、相互に通信することができます。

個々の Pod が Kubernetes 内のスケーラブルな単位を表すのに対し、[サービス](https://kubernetes.io/docs/concepts/services-networking/service/) は、負荷分散などの完全 なタスクを実行する完全で安定したアプリケーションを作成するために複数の Pod をグループ化する 手段を提供します。 また、サービスは削除されるまで同じ IP アドレスで利用可能な状態になるため、 Pod より永続性があります。サービスが使用できる状態の場合、サービスは名前で要求され、 OpenShift Container Platform クラスターはその名前を IP アドレスとポートに解決し、そこからサービ スを設定する Pod に到達することができます。

性質上、コンテナー化されたアプリケーションは、それらが実行されるオペレーティングシステムから 分離され、したがってユーザーからも分離されます。Kubernetes マニフェストの一部には、コンテ ナー化されたアプリケーションとの通信の詳細な制御を可能にする [ネットワークポリシー](https://kubernetes.io/docs/concepts/services-networking/network-policies/) を定義し て、アプリケーションを内外のネットワークに公開する方法が記述されています。HTTP、HTTPS の受 信要求やクラスター外からの他のサービスをクラスター内のサービスに接続するには、**[Ingress](https://kubernetes.io/docs/concepts/services-networking/ingress/)** リソー スを使用することができます。

コンテナーが、サービスを通じて提供されるデータベースストレージではなくディスク上のストレージ を必要とする場合[、ボリューム](https://kubernetes.io/docs/concepts/storage/volumes/) をマニフェストに追加して、そのディスクを Pod で使用可能にするこ とができます。永続ボリューム (PV) を作成するか、**Pod** 定義に追加されるボリュームを動的に作成す るようにマニフェストを設定することができます。

アプリケーションを設定する Pod のグループを定義した後に、それらの Pod を **Deployment** および

アプリケーションを設定する Pod のグループを定義した後に、それらの Pod を **[Deployment](https://kubernetes.io/docs/concepts/workloads/controllers/deployment/)** および **[DeploymentConfig](https://access.redhat.com/documentation/ja-jp/openshift_container_platform/4.10/html-single/building_applications/#what-deployments-are)** オブジェクトで定義することができます。

6.3.2. アプリケーションのタイプ

次に、アプリケーションのタイプが、その実行方法にどのように影響するかを検討します。

Kubernetes は、各種のアプリケーションに適した異なるタイプのワークロードのタイプを定義しま す。アプリケーションに適したワークロードを決定するために、アプリケーションが以下のどのタイプ に該当するかを確認してください。

- 完了まで実行されることが意図されている。 例として、アプリケーションはレポートを作成す るために起動される場合、レポートの完了時に終了することが想定されます。このアプリケー ションはその後一ヵ月間再度実行されない場合もあります。これらのタイプのアプリケーショ ンに適した OpenShift Container Platform オブジェクトには、**[Job](https://kubernetes.io/docs/concepts/workloads/controllers/jobs-run-to-completion/)** および **[CronJob](https://kubernetes.io/docs/concepts/workloads/controllers/cron-jobs/)** オブジェ クトがあります。
- 継続的に実行することが予想されている。 [長時間実行されるアプリケーションの場合、](https://access.redhat.com/documentation/ja-jp/openshift_container_platform/4.10/html-single/building_applications/#deployments-kube-deployments) デプロ イメント を作成することができます。
- 高い可用性が必要。 使用しているアプリケーションに高可用性が必要な場合は、2 つ以上のイ ンスタンスを持てるようにデプロイメントのサイズを設定する必要があります。**Deployment** または **DeploymentConfig** オブジェクトの場合、このタイプのアプリケーション用に レプリ カセット [を組み込むことができます。レプリカセットを使用すると、](https://kubernetes.io/docs/concepts/workloads/controllers/replicaset/)Pod は複数のノード間で 実行され、ワーカーが停止してもアプリケーションを常に利用可能な状態にすることができま す。
- すべてのノード上で実行される必要がある。 Kubernetes アプリケーションのタイプによって は、すべてのマスターまたはワーカーノード上のクラスターで実行することが意図されていま す。DNS およびモニタリングアプリケーションは、すべてのノード上で継続的に実行する必要 があるアプリケーションの例です。このタイプのアプリケーションは[、デーモンセット](https://kubernetes.io/docs/concepts/workloads/controllers/daemonset/) として 実行することができます。また、デーモンセットはノードラベルに基づいて、ノードのサブ セット上でも実行できます。
- ライフサイクル管理を必要とする。 アプリケーションが他者も使用できるようにする場合に は、[Operator](https://www.openshift.com/learn/topics/operators) を作成することを検討してください。Operator を使用すると、インテリジェン スを組み込むことが可能となり、自動的なバックアップやアップグレードなどを自動かできま す。Operator Lifecycle Manager (OLM) と組み合わせることで、クラスターマネージャーは、 Operator を選択された namespace に公開し、クラスター内のユーザーが Operator を実行でき るようになります。
- アイデンティティーまたは番号付けの要件がある。アプリケーションには、アイデンティ ティーや番号付けの要件がある場合があります。 たとえば、アプリケーションの 3 つのインス タンスのみを実行し、インスタンスに **0**、**1**、**2** という名前を付けることが求められる場合があ ります。このアプリケーションには、[ステートフルセット](https://kubernetes.io/docs/concepts/workloads/controllers/statefulset/) が適しています。 ステートフルセッ トは、データベースや zookeeper クラスターなどの独立したストレージが必要なアプリケー ションに最も適しています。

6.3.3. 利用可能なサポートコンポーネント

作成するアプリケーションには、データベースやロギングコンポーネントなどのサポートコンポーネン トが必要な場合があります。このニーズに対応するために、OpenShift Container Platform の Web コン ソールで利用可能な以下のカタログから必要なコンポーネントを取得できる場合があります。

● OperatorHub: 各 OpenShift Container Platform 4.10 クラスターで利用できます。OperatorHub により、Red Hat、認定 Red Hat パートナー、コミュニティーメンバーおよびクラスターのオ

ペレーターなどから Operator が利用可能になります。クラスター Operator は、それらの Operator をクラスター内のすべての場所 または選択された namespace で利用可能にします。 そのため、開発者は Operator を起動し、それらをアプリケーションと共に設定することができ ます。

テンプレート: ワンオフタイプのアプリケーションの場合に役立ちます。この場合、インストー ル後のコンポーネントのライフサイクルは重要ではありません。テンプレートは、最小限の オーバーヘッドで Kubernetes アプリケーションの開発を始める簡単な方法を提供します。テン プレートは、**Deployment**、**Service**、**Route**、またはその他のオブジェクトなどのリソース定 義の一覧である場合があります。名前またはリソースを変更する必要がある場合に、それらの 値をパラメーターとしてテンプレートに設定できます。

サポートする Operator およびテンプレートは、開発チームの特定のニーズに合わせて設定し、開発者 が作業に使用する namespace で利用可能にすることができます。 多くの場合、共有テンプレートは他 のすべての namespace からアクセス可能になるために **openshift** namespace に追加されます。

### 6.3.4. マニフェストの適用

Kubernetes マニフェストを使用して、Kubernetes アプリケーションを設定するコンポーネントのより 詳細な情報を得ることができます。これらのマニフェストは YAML ファイルとして作成し、**oc apply** などのコマンドを実行して、それらをクラスターに適用してデプロイできます。

6.3.5. 次のステップ

この時点で、コンテナー開発のプロセスを自動化する方法を検討します。この際、イメージをビルドし てレジストリーにプッシュするいくつかの CI パイプラインがあることが望ましいと言えます。とくに GitOps パイプラインは、アプリケーションのビルドに必要なソフトウェアを保管する Git リボジト リーにコンテナー開発を統合します。

ここまでのワークフローは以下のようになります。

- Day 1: YAML を作成します。次に **oc apply** コマンドを実行して、YAML をクラスターに適用 し、機能することを確かめます。
- Day 2: YAML コンテナー設定ファイルを独自の Git リポジトリーに配置します。ここから、ア プリのインストールやその改善の支援に携わるメンバーが YAML をプルダウンし、アプリを実 行するクラスターにこれを適用できます。
- Day 3: アプリケーション用の Operator の作成を検討します。

# 6.4. OPERATOR 向けの開発

アプリケーションを他者が実行できるようにする場合、アプリケーションを Operator としてパッケー ジ化し、デプロイすることが適切である場合があります。前述のように、Operator は、ライフサイク ルコンポーネントをアプリケーションに追加し、インストール後すぐにアプリケーションを実行する ジョブが完了していないことを認識します。

アプリケーションを Operator として作成する場合、アプリケーションを実行し、維持する方法につい ての独自のノウハウを盛り込むことができます。アプリケーションのアップグレード、バックアップ、 スケーリング、状態のトラッキングなどを行う機能を組み込むことができます。アプリケーションを正 しく設定すれば、Operator の更新などのメンテナンスタスクは、Operator のユーザーに非表示の状態 で自動的に実行されます。

役に立つ Operator の一例として、データを特定のタイミングで自動的にバックアップするように設定 された Operator を挙げることができます。Operator は設定されたタイミングでのアプリケーションの バックアップを管理するため、システム管理者はバックアップのタイミングを覚えておく必要がありま せん。

データのバックアップや証明書のローテーションなど、これまで手作業で行われていたアプリケーショ ンのメンテナンスは、Operator によって自動化されます。

# 第7章 RED HAT ENTERPRISE LINUX COREOS (RHCOS)

# 7.1. RHCOS について

Red Hat Enterprise Linux CoreOS (RHCOS) は、自動化されたリモートアップグレード機能を備えた Red Hat Enterprise Linux (RHEL) の品質基準を提供することにより、次世代の単一目的コンテナーオペ レーティングシステムテクノロジーを表しています。

RHCOS は、すべての OpenShift Container Platform マシンの 1 つの OpenShift Container Platform 4.10 コンポーネントとしてのみサポートされます。RHCOS は、OpenShift Container Platform のコン トロールプレーンまたはマスターマシン向けに唯一サポートされるオペレーティングシステムです。 RHCOS はすべてのクラスターマシンのデフォルトオペレーティングシステムですが、 RHEL をオペ レーティングシステムとして使用するコンピュートマシン (ワーカーマシンとしても知られる) を作成す ることもできます。RHCOS を OpenShift Container Platform 4.10 にデプロイするには、以下の 2 つの 一般的な方法があります。

- インストールプログラムがプロビジョニングするインフラストラクチャーにクラスターをイン ストールする場合、RHCOS イメージはインストール中にターゲットプラットフォームにダウ ンロードされます。RHCOS 設定を制御する適切な Ignition 設定ファイルもダウンロードされ、 マシンのデプロイに使用されます。
- クラスターを独自に管理するインフラストラクチャーにインストールする場合、インストール についてのドキュメントを参照して RHCOS イメージの取得や、Ignition 設定ファイルの生成、 および設定ファイルの使用によるマシンのプロビジョニングを行ってください。

## 7.1.1. RHCOS の主な機能

以下は、RHCOS オペレーティングシステムの主要な機能について説明しています。

- Based on RHEL (RHEL ベース): この基礎となるオペレーティングシステムは、主に RHEL の コンポーネントで設定されます。RHEL をサポートする品質、セキュリティーおよび管理基準 が RHCOS にも同様に適用されます。たとえば、RHCOS ソフトウェアは RPM パッケージにあ り、各 RHCOS システムは、RHEL カーネル、および systemd init システムで管理される一連 のサービスと共に起動します。
- Controlled immutability (不変性の制御): RHCOS には、RHEL コンポーネントが含まれている ものの、RHCOS はデフォルトの RHEL インストールの場合よりも厳密に管理されるように設 計されています。これは OpenShift Container Platform クラスターからリモートで管理されま す。RHCOS マシンをセットアップする際には、いくつかのシステム設定のみを変更するだけ で対応することが可能です。RHCOS のこの管理機能および不変性により、OpenShift Container Platform では RHCOS システムの最新の状態をクラスターに保存し、最新の RHCOS 設定に基づいて追加のマシンの作成や更新を実行することができます。
- CRI-O container runtime (CRI-O コンテナーランタイム): RHCOS には Docker で必要な OCI および libcontainer 形式のコンテナーを実行する機能が含まれていますが、Docker コンテナー エンジンではなく CRI-O コンテナーエンジンが組み込まれています。OpenShift Container Platform などの、Kubernetes プラットフォームが必要とする機能に重点が置かれている CRI-O では、複数の異なる Kubernetes バージョンとの特定の互換性が提供されます。また CRI-O は、大規模な機能セットを提供するコンテナーエンジンの場合よりもフットプリントや攻撃領 域を縮小できます。現時点で、 CRI-O は OpenShift Container Platform クラスター内で利用可 能な唯一のエンジンです。
- Set of container tools (コンテナーツールのセット): ビルド、コピーまたはコンテナーの管理 などのタスクに備え、RHCOS では Docker CLI ツールが互換性のあるコンテナーツールセット に置き換えられます。Podman CLI ツールは、コンテナーおよびコンテナーイメージの実行、

起動、停止、一覧表示および削除などの数多くのコンテナーランタイム機能をサポートしま す。skopeo CLI ツールは、イメージのコピー、認証およびイメージへの署名を実行できま す。**crictl** CLI ツールを使用すると、CRI-O コンテナーエンジンからコンテナーおよび Pod を 使用できます。これらのツールを RHCOS 内で直接使用することは推奨されていませんが、デ バッグの目的で使用することは可能です。

- rpm-ostree upgrades: RHCOS は、**rpm-ostree** システムを使用したトランザクショナルアップ グレードを特長としています。更新はコンテナーイメージ経由で提供され、OpenShift 更新プ ロセスの一部となっています。コンテナーイメージはデプロイされると、プルされ、展開され てディスクに書き込まれます。その後にブートローダーが新規バージョンで起動するように変 更されます。 マシンはローリング方式で更新に対して再起動し、クラスターの容量への影響が 最小限に抑えられます。
- bootupd ファームウェアおよびブートローダー更新ツール: パッケージマネージャーおよび **rpm-ostree** などのハイブリッドシステムはファームウェアやブートローダーを更新しませ ん。**bootupd** を使用する RHCOS ユーザーは、x86\_64、ppc64le、および aarch64 などの最新 のアーキテクチャーで実行される UEFI およびレガシー BIOS ブートモードのファームウェアお よびブートの更新を管理するシステムに依存しない更新ツールにアクセスできます。 **bootupd** のインストール方法の詳細は、bootupd を使用したブートローダーの更新についての ドキュメントを参照してください。
- Updated through the Machine Config Operator(MachineConfigOperator による更新): OpenShift Container Platform では、Machine Config Operator がオペレーティングシステムの アップグレードを処理します。**yum** で実行される場合のように個々のパッケージをアップグ レードする代わりに、**rpm-ostree** は OS のアップグレードを atomic 単位として提供します。 新規の OS デプロイメントはアップグレード時に段階が設定され、次回の再起動時に実行され ます。アップグレードに不具合が生じた場合は、単一ロールバックおよび再起動によってシス テムが以前の状態に戻ります。OpenShift Container Platform での RHCOS アップグレード は、クラスターの更新時に実行されます。

RHCOS システムの場合、**rpm-ostree** ファイルシステムのレイアウトには、以下の特徴があります。

- **/usr**: オペレーティングシステムのバイナリーとライブラリーが保管される場所で、読み取り専 用です。これを変更することはサポートされていません。
- **/etc**、**/boot**、**/var**: システム上で書き込み可能ですが、Machine Config Operator によってのみ 変更されることが意図されています。
- **/var/lib/containers**: コンテナーイメージを保管するためのグラフストレージの場所です。

## 7.1.2. RHCOS の設定方法の選択

RHCOS は、最低限のユーザー設定で OpenShift Container Platform クラスターにデプロイするように 設計されています。これは最も基本的な形式であり、以下で設定されます。

- AWS など、プロビジョニングされたインフラストラクチャーの使用を開始するか、インフラス トラクチャーを独自にプロビジョニングします。
- **openshift-install** の実行時に、**install-config.yaml** ファイルに認証情報およびクラスター名な どの一部の情報を指定します。

OpenShift Container Platform の RHCOS システム は OpenShift Container Platform クラスターから完 全に管理されるように設計されているため、RHCOS マシンに直接ログインすることは推奨されていま せん。RHCOS マシンクラスターへの直接のアクセスはデバッグ目的で制限的に実行できますが、

RHCOS システムを直接設定することはできません。その代わりに、OpenShift Container Platform ノードに機能を追加または変更する必要がある場合は、以下の方法で変更を行うことを検討してくださ い。

- Kubernetes ワークロードオブジェクト (DaemonSet や Deployment など) サービスや他の ユーザーレベルの機能をクラスターに追加する必要がある場合、Kubernetes ワークロードオブ ジェクトとしてそれらを追加することを検討します。特定のノード設定以外にこれらの機能を 保持することは、後続のアップグレードでクラスターを破損させるリスクを軽減する上での最 も効果的な方法です。
- Day-2カスタマイズ: 可能な場合は、クラスターノードをカスタマイズせずにクラスターを起動 し、クラスターを起動してから必要なノードの変更を加えます。これらの変更については、後 で追跡することが容易であり、更新に支障が及ぶ可能性がより低くなります。machine config の作成または Operator カスタムリソースの変更により、これらのカスタマイズを行うことがで きます。
- Day-1カスタマイズ: クラスターの初回起動時に実装する必要のあるカスタマイズの場合、初回 起動時に変更が実装されるようにクラスターを変更する方法があります。Day-1 のカスタマイ ズは、**openshift-install** の実行時に Ignition 設定およびマニフェストファイルを使用して実行 することも、ユーザーがプロビジョニングする ISO インストール時に起動オプションを追加し て実行することもできます。

以下は、Day-1 で実行できるカスタマイズの例です。

- カーネル引数:特定のカーネル機能やチューニングがクラスターの初回起動時にノードで必要に なる場合。
- ディスクの暗号化: セキュリティー上、FIPS サポートなど、ノード上のルートファイルシステ ムが暗号化されている必要がある場合。
- カーネルモジュール: ネットワークカードやビデオカードなど、特定のハードウェアデバイスに Linux カーネル内でデフォルトで使用可能なモジュールがない場合。
- chronyd: タイムサーバーの場所など、特定のクロック設定をノードに指定する必要がある場合

これらのタスクを実行する上で、**openshift-install** プロセスを拡張して **MachineConfig** などの追加の オブジェクトを含めることができます。machine config を作成するこれらの手順は、クラスターの起動 後に Machine Config Operator に渡すことができます。

#### 注記

- インストールプログラムが生成する Ignition 設定ファイルには、24 時間が経過 すると期限切れになり、その後に更新される証明書が含まれます。証明書を更新 する前にクラスターが停止し、24 時間経過した後にクラスターを再起動する と、クラスターは期限切れの証明書を自動的に復元します。例外として、 kubelet 証明書を回復するために保留状態の **node-bootstrapper** 証明書署名要求 (CSR) を手動で承認する必要があります。詳細は、コントロールプレーン証明書 の期限切れの状態からのリカバリー についてのドキュメントを参照してくださ い。
- 24 時間証明書はクラスターのインストール後 16 時間から 22 時間にローテー ションするため、Ignition 設定ファイルは、生成後 12 時間以内に使用することを お勧めします。12 時間以内に Ignition 設定ファイルを使用することにより、イン ストール中に証明書の更新が実行された場合のインストールの失敗を回避できま す。

# 7.1.3. RHCOS のデプロイ方法の選択

OpenShift Container Platform の RHCOS インストールの相違点は、インストーラーまたはユーザーに よってプロビジョニングされるインフラストラクチャーにデプロイするかどうかによって異なります。

- インストーラーによるプロビジョニング: 一部のクラウド環境は、最低限の設定で OpenShift Container Platform クラスターを起動することを可能にする事前に設定されたインフラストラ クチャーを提供しています。このようなタイプのインストールでは、各ノードにコンテンツを 配置する Ignition 設定を指定することができ、この場所でクラスターの初回時の起動が行われ ます。
- ユーザーによるプロビジョニング: 独自のインフラストラクチャーをプロビジョニングする場 合、データを RHCOS ノードに追加する方法により柔軟性を持たせることができます。たとえ ば、RHCOS ISO インストーラーを起動して各システムをインストールする場合は、カーネル 引数を追加できます。ただし、オペレーティングシステム自体で設定が必要となるほとんどの 場合において、Ignition 設定で設定を指定する方法が最も適しています。

Ignition 機能は、RHCOS システムの初回セットアップ時にのみ実行されます。その後は、Ignition 設定 はマシン設定を使用して指定できます。

# 7.1.4. Ignition について

Ignition は、初回設定時にディスクを操作するために RHCOS によって使用されるユーティリティーで す。これにより、ディスクのパーティション設定やパーティションのフォーマット、ファイル作成、 ユーザー設定などの一般的なディスク関連のタスクが実行されます。初回起動時に、Ignition はインス トールメディアや指定した場所からその設定を読み込み、その設定をマシンに適用します。

クラスターをインストールする場合かマシンをクラスターに追加する場合かを問わず、Ignition は常に OpenShift Container Platform クラスターマシンの初期設定を実行します。実際のシステム設定のほと んどは、各マシン自体で行われます。各マシンで、Ignition は、RHCOS イメージを取得し、RHCOS カーネルを起動します。カーネルコマンドラインのオプションで、デプロイメントのタイプや Ignition で有効にされた初期 RAM ディスク (initramfs) の場所を特定します。

## 7.1.4.1. Ignition の仕組み

Ignition を使用してマシンを作成するには、Ignition 設定ファイルが必要です。OpenShift Container Platform のインストレーションプログラムは、クラスターを作成するのに必要な Ignition 設定ファイル を作成します。これらのファイルは、インストレーションプログラムに直接指定するか、**installconfig.yaml** ファイルを通じて提供される情報に基づくものです。

Ignition がマシンを設定する方法は、[cloud-init](https://cloud-init.io/) や Linux Anaconda [kickstart](https://access.redhat.com/documentation/ja-jp/red_hat_enterprise_linux/7/html-single/installation_guide/index#chap-kickstart-installations) などのツールがシステムを 設定する方法に似ていますが、以下のような重要な違いがあります。

- Ignition はインストール先のシステムから分離され初期 RAM ディスクから実行されます。その ため、Ignition はディスクのパーティション設定を再度実行し、ファイルシステムをセットアッ プし、さらにマシンの永続ファイルシステムに他の変更を加える可能性があります。これとは 対照的に、cloud-init はシステムの起動時にマシンの init システムの一部として実行されるた め、ディスクパーティションなどへの基礎的な変更を簡単に行うことはできません。cloud-ini では、ノードの起動プロセスの実行中の起動プロセスの再設定は簡単に実行できません。
- lgnition は既存システムを変更することなく、システムを初期化することが意図されています。 マシンが初期化され、インストールされたシステムからカーネルが実行された後に、OpenShift Container Platform クラスターの Machine Config Operator がその後のすべてのマシン設定を 行います。
- 定義されたアクションセットを実行する代わりに、Ignition は宣言型の設定を実装します。これ

は新規マシンの起動前にすべてのパーティション、ファイル、サービスその他のアイテムがあ ることを検査します。また、新規マシンを指定された設定に一致させるために必要なファイル のディスクへのコピーなどの変更を行います。

- Ignition がマシンの設定を終了した後もカーネルは実行し続けますが、初期 RAM ディスクを破 棄し、ディスクにインストールされたシステムにピボットします。システムを再起動しなくて も、すべての新しいシステムサービスとその他の機能は起動します。
- Ignition は新しいマシンすべてが宣言型の設定に一致することを確認するため、部分的に設定さ れたマシンを含めることはできません。マシンのセットアップが失敗し、初期化プロセスが終 了しない場合、Ignition は新しいマシンを起動しません。クラスターには部分的に設定されたマ シンが含まれることはありません。Ignition が完了しない場合、マシンがクラスターに追加され ることはありません。その場合、新しいマシンを各自で追加する必要があります。この動作 は、失敗した設定タスクに依存するタスクが後で失敗するまで設定タスクに問題があることが 認識されない場合などの、マシンのデバックが困難になる状況を防ぐことができます。
- マシンのセットアップの失敗を引き起こす問題が Ignition 設定にある場合、Ignition は他のマシ ンの設定に同じ設定を使用することを避けようとします。たとえば、失敗の原因は、同じファ イルを作成しようとする親と子で設定される Ignition 設定にある場合があります。この場合、 問題が解決されない限り、その Ignition 設定を使用して他のマシンをセットアップすることは できません。
- 複数の Ignition 設定ファイルがある場合、それらの設定の集合体を取得します。Ignition は宣言 型であるため、これらの設定間で競合が生じると、Ignition はマシンのセットアップに失敗しま す。ここで、それらのファイルの情報の順序は問題にはなりません。Ignition はそれぞれの設定 を最も妥当な仕方で並べ替え、実行します。たとえば、あるファイルが数レベル分深いレベル のディレクトリーを必要としており、他のファイルがそのパスにあるディレクトリーを必要と する場合、後者のファイルが先に作成されます。Ignition はすべてのファイル、ディレクトリー およびリンクを深さに応じて作成します。
- Ignition は完全に空のハードディスクで起動できるので、cloud-init では実行できないことを行 うことができます。これには、 (PXE ブートなどの機能を使用して)、システムをベアメタルで ゼロからセットアップすることが含まれます。ベアメタルの場合、Ignition 設定は起動パーティ ションに挿入されるので、 Ignition はこれを見つけ、システムを正しく設定することができま す。

## 7.1.4.2. Ignition の順序

OpenShift Container Platform クラスター内の RHCOS マシンの Ignition プロセスには、以下の手順が 含まれます。

- マシンがその Ignition 設定ファイルを取得します。コントロールプレーンマシンはブートスト ラップマシンから Ignition 設定ファイルを取得し、ワーカーマシンはコントロールプレーンマ シンから Ignition 設定ファイルを取得します。
- Ignition はマシン上でディスクパーティション、ファイルシステム、ディレクトリーおよびリン クを作成します。Ignition は RAID アレイをサポートしますが、LVM ボリュームはサポートし ません。
- Ignition は永続ファイルシステムのルートを initramfs 内の **/sysroot** ディレクトリーにマウント し、その **/sysroot** ディレクトリーで機能し始めます。
- Ignition はすべての定義されたファイルシステムを設定し、それらをランタイム時に適切にマウ ントされるようセットアップします。
- Ignition は systemd 一時ファイルを実行して、必要なファイルを /var ディレクトリーに設定し ます。
- Ignition は Ignition 設定ファイルを実行し、ユーザー、systemd ユニットファイルその他の設定 ファイルをセットアップします。
- Ignition は initramfs にマウントされた永続システムのコンポーネントをすべてアンマウントし ます。
- Ignition は新しいマシンの init プロセスを開始し、システムの起動時に実行されるマシン上の他 のすべてのサービスを開始します。

このプロセスの最後で、マシンはクラスターに参加できる状態になります。再起動は不要です。

# 7.2. IGNITION 設定ファイルの表示

ブートストラップマシンをデプロイするのに使用される Ignition 設定ファイルを表示するには、以下の コマンドを実行します。

\$ openshift-install create ignition-configs --dir \$HOME/testconfig

いくつかの質問に回答すると、**bootstrap.ign**、**master.ign**、**worker.ign** ファイルが入力したディレク トリーに表示されます。

```
bootstrap.ign ファイルの内容を確認するには、そのファイルを jq フィルターでそのファイルをパイプ
します。以下は、そのファイルの抜粋です。
```

```
$ cat $HOME/testconfig/bootstrap.ign | jq
{
 "ignition": {
  "version": "3.2.0"
 },
 "passwd": {
  "users": [
    {
     "name": "core",
     "sshAuthorizedKeys": [
      "ssh-rsa AAAAB3NzaC1yc...."
     ]
   }
  ]
 },
 "storage": {
  "files": [
    {
     "overwrite": false,
     "path": "/etc/motd",
     "user": {
      "name": "root"
     },
     "append": [
       {
        "source": "data:text/plain;charset=utf-
```
8;base64,VGhpcyBpcyB0aGUgYm9vdHN0cmFwIG5vZGU7IGl0IHdpbGwgYmUgZGVzdHJveWVkIHdo ZW4gdGhlIG1hc3RlciBpcyBmdWxseSB1cC4KClRoZSBwcmltYXJ5IHNlcnZpY2VzIGFyZSByZWxlYXNlL WltYWdlLnNlcnZpY2UgZm9sbG93ZWQgYnkgYm9vdGt1YmUuc2VydmljZS4gVG8gd2F0Y2ggdGhlaXI gc3RhdHVzLCBydW4gZS5nLgoKICBqb3VybmFsY3RsIC1iIC1mIC11IHJlbGVhc2UtaW1hZ2Uuc2Vydm ljZSAtdSBib290a3ViZS5zZXJ2aWNlCg=="

```
}
     ],
     "mode": 420
    },
...
```
**bootstrap.ign** ファイルに一覧表示されたファイルの内容をデコードするには、そのファイルの内容を 表す base64 でエンコードされたデータ文字列を **base64 -d** コマンドに渡します。以下に示すのは、上 記の出力からブートストラップマシンに追加された **/etc/motd** ファイルの内容の使用例です。

#### \$ echo

VGhpcyBpcyB0aGUgYm9vdHN0cmFwIG5vZGU7IGl0IHdpbGwgYmUgZGVzdHJveWVkIHdoZW4gdG hlIG1hc3RlciBpcyBmdWxseSB1cC4KClRoZSBwcmltYXJ5IHNlcnZpY2VzIGFyZSByZWxlYXNlLWltYWdl LnNlcnZpY2UgZm9sbG93ZWQgYnkgYm9vdGt1YmUuc2VydmljZS4gVG8gd2F0Y2ggdGhlaXIgc3Rhd HVzLCBydW4gZS5nLgoKICBqb3VybmFsY3RsIC1iIC1mIC11IHJlbGVhc2UtaW1hZ2Uuc2VydmljZSAtd SBib290a3ViZS5zZXJ2aWNlCg== | base64 --decode

### 出力例

This is the bootstrap node; it will be destroyed when the master is fully up.

The primary services are release-image.service followed by bootkube.service. To watch their status, run e.g.

journalctl -b -f -u release-image.service -u bootkube.service

これらのコマンドを **master.ign** と **worker.ign** ファイル上で繰り返し実行し、マシンタイプごとの Ignition 設定ファイルのソースを参照します。 ブートストラップマシンから Ignition 設定を取得する方 法を特定する、**worker.ign** についての以下のような行が表示されるはずです。

"source": "https://api.myign.develcluster.example.com:22623/config/worker",

**bootstrap.ign** ファイルについて、以下のいくつかの点に留意してください

- フォーマット: ファイルのフォーマットは [Ignition](https://coreos.github.io/ignition/configuration-v3_2/) config spec に定義されています。同じ フォーマットのファイルが後に MCO によって使用され、マシンの設定に変更がマージされま す。
- コンテンツ: ブートストラップマシンは他のマシンの Ignition 設定を提供するため、マスターマ シンとワーカーマシンの両方の Ignition 設定情報は、ブートストラップの設定情報と共に **bootstrap.ign** に保管されます。
- サイズ: 各種タイプのリソースへのパスを含むファイルのサイズは、1,300 行を超える長さで す。
- マシンにコピーされる各ファイルの内容は実際にデータ URL にエンコードされます。この場 合、内容は少し読み取りにくくなる傾向があります (前述の **jq** や **base64** コマンドを使用する と内容がより読みやすくなります)。
- 設定: Ignition 設定ファイルのそれぞれのセクションは、一般的には既存ファイルを修正するコ マンドではなく、マシンのファイルシステムに単にドロップされるファイルを含むことが想定 されています。たとえば、そのサービスを設定する NFS 上のセクションを設定するのではな く、単に NFS 設定ファイルを追加します。 これはその後のシステムの起動時に init プロセスに よって開始されます。
- ユーザー: **core** という名前のユーザーが作成され、SSH キーがそのユーザーに割り当てられま す。これにより、そのユーザー名と認証情報を使用してクラスターにログインすることができ ます。
- ストレージ: ストレージセクションは、各マシンに追加されるファイルを特定します。これらの ファイルには、(実際のクラスターがコンテナーイメージレジストリーからプルする必要のある 認証情報を提供する)**/root/.docker/config.json** と、クラスターを設定するのに使用される **/opt/openshift/manifests** 内のマニフェストファイルのセットがあります。
- systemd: **systemd** セクションは、**systemd** ユニットファイルを作成するコンテンツを保持し ます。これらのファイルは、起動時にサービスを開始するために、また実行システムでサービ スを管理するために使用されます。
- プリミティブ: Ignition は他のツールがビルドに使用できる低レベルのプリミティブも公開しま す。

# 7.3. インストール後の IGNITION 設定の変更

machine config pool はノードのクラスターおよびそれらの対応するmachine config を管理します。 machine config にはクラスターの設定情報が含まれます。既知のすべての machine config pool を一覧 表示するには、以下を実行します。

\$ oc get machineconfigpools

## 出力例

NAME CONFIG UPDATED UPDATING DEGRADED master master-1638c1aea398413bb918e76632f20799 False False False worker worker-2feef4f8288936489a5a832ca8efe953 False False False

すべての machine config を一覧表示するには、以下を実行します。

\$ oc get machineconfig

### 出力例

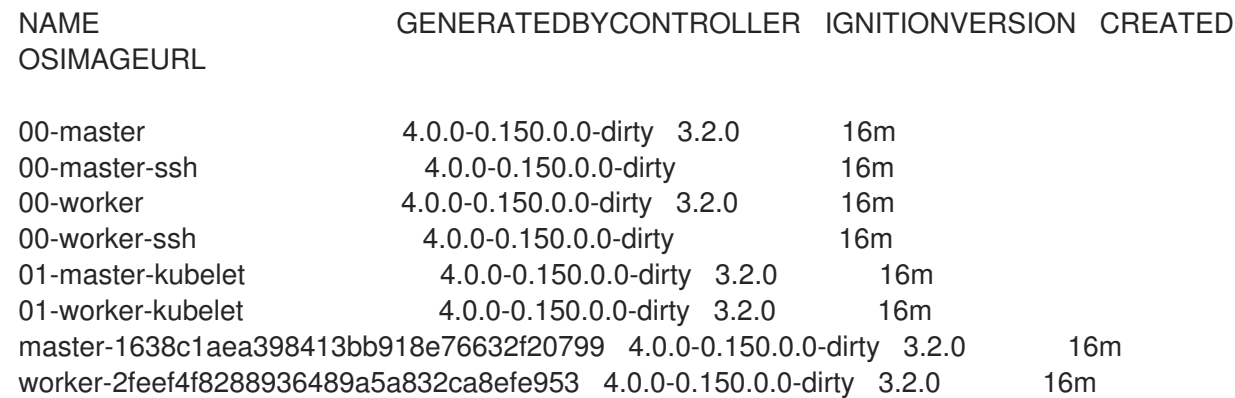

Machine Config Operator が Machineconfig を適用するときの動作は Ignition とは若干異なります。 machine config は (00\* から 99\* までの) 順序で読み取られます。machine config 内のラベルは、それ ぞれのノードのタイプ (マスターまたはワーカー) を特定します。同じファイルが複数の machine config ファイルに表示される場合、最後のファイルが有効になります。たとえば、99\* ファイルに出現

するファイルは、00\* ファイルに出現する同一のファイルを置き換えます。入力された **MachineConfig** オブジェクトはレンダリングされた **MachineConfig** オブジェクトに結合されます。こ れは Operator のターゲットとして使用され、machine config pool で確認できる値です。

マシン設定から管理されているファイルを表示するには、特定の **MachineConfig** オブジェクト内で "Path:" を検索します。以下に例を示します。

\$ oc describe machineconfigs 01-worker-container-runtime | grep Path:

## 出力例

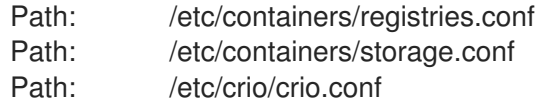

machine config ファイルには (10-worker-container-runtime などの) より新しい名前を付けてくださ い。各ファイルの内容については、URL 形式のデータであることに留意してください。次に、新しい machine config をクラスターに適用します。

# 第8章 受付プラグイン

# 8.1. 受付プラグインについて

受付プラグインは、OpenShift Container Platform 4.10 の機能の調整に役立ちます。受付プラグイン は、マスター API への要求をインターセプトしてリソース要求の検証を行い、要求の認証および認可後 にポリシーが順守されるようにします。たとえば、これらは一般的にセキュリティーポリシー、リソー スの制限、設定要件の適用に使用されます。

受付プラグインは受付チェーン (admission chain) として順番に実行されます。シーケンス内の受付プ ラグインが要求を拒否すると、チェーン全体が中止され、エラーが返されます。

OpenShift Container Platform には、各リソースタイプについて有効にされている受付プラグインのデ フォルトセットがあります。それらはマスターが適切に機能するために必要です。受付プラグインは、 それらが対応していないリソースを無視します。

デフォルト以外にも、受付チェーンは、カスタム Webhook サーバーを呼び出す Webhook 受付プラグ インを介して動的に拡張できます。Webhook アドミッションプラグインには、ミューティングアド ミッションプラグインとバリデーションアドミッションプラグインの 2 種類があります。変更用の受付 プラグインが最初に実行され、リソースの変更および要求の検証の両方が可能です。検証用の受付プラ グインは要求を検証し、変更用の受付プラグインによってトリガーされた変更も検証できるように変更 用の受付プラグインの後に実行されます。

変更用の受付プラグインを使用して Webhook サーバーを呼び出すと、ターゲットオブジェクトに関連 するリソースに影響を与える可能性があります。このような場合に、最終結果が想定通りであることを 検証するためにいくつかの手順を実行する必要があります。

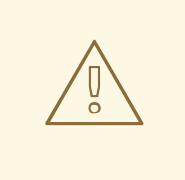

警告

動的な受付クラスターはコントロールプレーンの操作に影響するため、これは注意 して使用する必要があります。OpenShift Container Platform 4.10 の Webhook 受 付プラグインを使用して Webhook サーバーを呼び出す場合は、変更による影響に ついての情報を十分に確認し、それらの影響の有無についてテストするようにして ください。要求が受付チェーン全体を通過しない場合は、リソースを変更前の元の 状態に復元する手順を追加します。

# 8.2. デフォルトの受付プラグイン

OpenShift Container Platform 4.10 では、デフォルトの検証および受付プラグインが有効になっていま す。これらのデフォルトプラグインは、Ingress ポリシー、クラスターリソース制限の上書き、クォー タポリシーなどの基本的なコントロールプレーンの機能に貢献するものです。次のリストには、デフォ ルトの受付プラグインが含まれています。

例8.1 受付プラグインの検証

- **LimitRanger**
- **ServiceAccount**
- **PodNodeSelector**
- 優先度
- **PodTolerationRestriction**
- **OwnerReferencesPermissionEnforcement**
- **PersistentVolumeClaimResize**
- **RuntimeClass**
- **CertificateApproval**
- **CertificateSigning**
- **CertificateSubjectRestriction**
- **autoscaling.openshift.io/ManagementCPUsOverride**
- **authorization.openshift.io/RestrictSubjectBindings**
- **scheduling.openshift.io/OriginPodNodeEnvironment**
- **network.openshift.io/ExternalIPRanger**
- **network.openshift.io/RestrictedEndpointsAdmission**
- **image.openshift.io/ImagePolicy**
- **security.openshift.io/SecurityContextConstraint**
- **security.openshift.io/SCCExecRestrictions**
- **route.openshift.io/IngressAdmission**
- **config.openshift.io/ValidateAPIServer**
- **config.openshift.io/ValidateAuthentication**
- $\bullet$ **config.openshift.io/ValidateFeatureGate**
- **config.openshift.io/ValidateConsole**
- **operator.openshift.io/ValidateDNS**
- **config.openshift.io/ValidateImage**
- **config.openshift.io/ValidateOAuth**
- **config.openshift.io/ValidateProject**
- **config.openshift.io/DenyDeleteClusterConfiguration**
- **config.openshift.io/ValidateScheduler**
- **quota.openshift.io/ValidateClusterResourceQuota**
- **security.openshift.io/ValidateSecurityContextConstraints**
- **authorization.openshift.io/ValidateRoleBindingRestriction**
- **config.openshift.io/ValidateNetwork**
- **operator.openshift.io/ValidateKubeControllerManager**
- **ValidatingAdmissionWebhook**
- **ResourceQuota**
- **quota.openshift.io/ClusterResourceQuota**

#### 例8.2 受付プラグインの変更

- **NamespaceLifecycle**
- **LimitRanger**
- **•** ServiceAccount
- **NodeRestriction**
- **TaintNodesByCondition**
- **PodNodeSelector**
- 優先度
- **DefaultTolerationSeconds**
- **PodTolerationRestriction**
- **DefaultStorageClass**
- **StorageObjectInUseProtection**
- **RuntimeClass**
- **DefaultIngressClass**
- **autoscaling.openshift.io/ManagementCPUsOverride**
- **scheduling.openshift.io/OriginPodNodeEnvironment**
- **image.openshift.io/ImagePolicy**
- **security.openshift.io/SecurityContextConstraint**
- **security.openshift.io/DefaultSecurityContextConstraints**
- **MutatingAdmissionWebhook**

8.3. WEBHOOK 受付プラグイン

OpenShift Container Platform のデフォルト受付プラグインのほかに、受付チェーンの機能を拡張する ために Webhook サーバーを呼び出す Webhook 受付プラグインを使用して動的な受付を実装できま す。Webhook サーバーは、定義されたエンドポイントにて HTTP で呼び出されます。

OpenShift Container Platform には、2 種類の Webhook 受付プラグインがあります。

- 受付プロセスで、変更用の受付プラグイン は、アフィニティーラベルの挿入などのタスクを実 行できます。
- 受付プロセスの最後に、検証用の受付プラグイン を使用して、アフィニティーラベルが予想通 りにされているかどうかの確認など、オブジェクトが適切に設定されていることを確認できま す。検証にパスすると、OpenShift Container Platform はオブジェクトを設定済みとしてスケ ジュールします。

API 要求が送信されると、変更用または検証用の受付コントローラーは設定内の外部 Webhook の一覧 を使用し、それらを並行して呼び出します。

- Webhook のすべてが要求を承認する場合、受付チェーンは継続します。
- Webhook のいずれかが要求を拒否する場合、受付要求は拒否され、これは、初回の拒否理由に 基づいて実行されます。
- 複数の Webhook が受付要求を拒否する場合、初回の拒否理由のみがユーザーに返されます。
- Webhook の呼び出し時にエラーが発生した場合、要求は拒否されるか、Webhook はエラーポ リシーセットに応じて無視されます。エラーポリシーが **Ignore** に設定されている場合、要求は 失敗すると無条件で受け入れられます。ポリシーが **Fail** に設定される場合、失敗した要求は拒 否されます。**Ignore** を使用すると、すべてのクライアントの予測できない動作が生じる可能性 があります。

Webhook の受付プラグインと Webhook サーバー間の通信は TLS を使用する必要があります。CA 証明 書を生成し、その証明書を使用して Webhook 受付サーバーで使用されるサーバー証明書に署名しま す。PEM 形式の CA 証明書は、サービス提供証明書のシークレットなどのメカニズムを使用して Webhook 受付プラグインに提供されます。

以下の図は、複数の Webhook サーバーが呼び出される連続した受付チェーンのプロセスを示していま す。

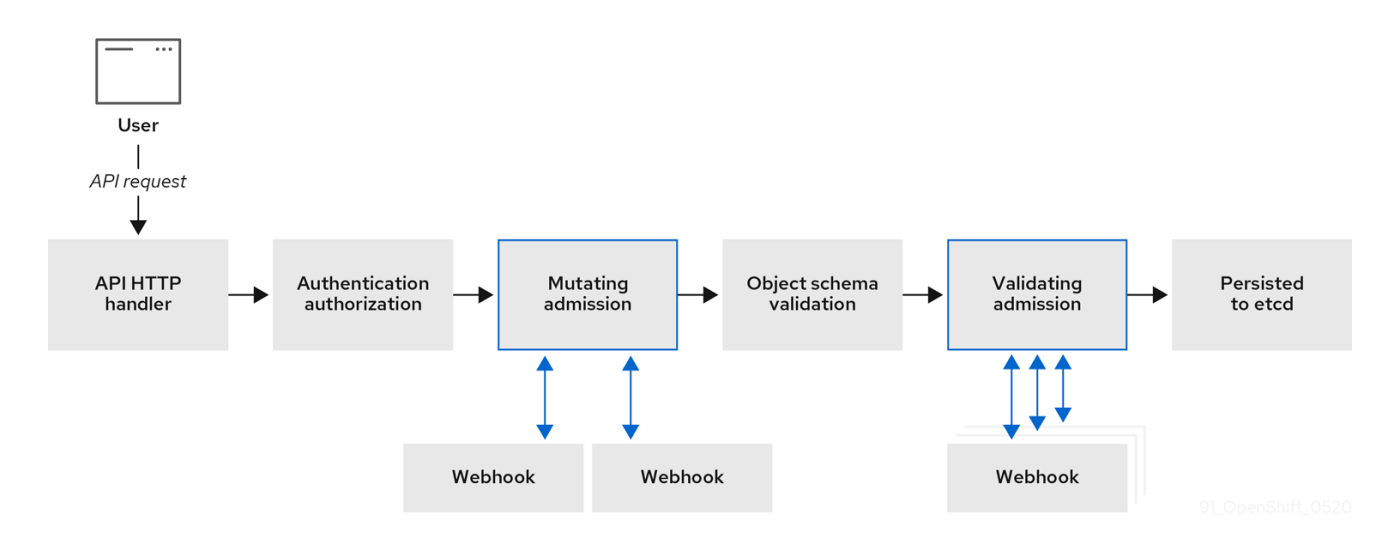

図8.1 変更用および検証用の受付プラグインを含む API 受付チェーン

Webhook 受付プラグインのユースケースの例として使用できるケースでは、すべての Pod に共通のラ

ベルのセットがなければなりません。この例では、変更用の受付プラグインはラベルを挿入でき、検証 用の受付プラグインではラベルが予想通りであることを確認できます。OpenShift Container Platform は引き続いて必要なラベルが含まれる Pod をスケジュールし、それらのラベルが含まれない Pod を拒 否します。

一般的な Webhook 受付プラグインのユースケースとして、以下が含まれます。

- namespace の予約。
- SR-IOV ネットワークデバイスプラグインによって管理されるカスタムネットワークリソース の制限。
- テイントでノードにスケジュールする必要のある Pod を特定できるようにする容認の定義。
- Pod 優先順位クラスの検証。

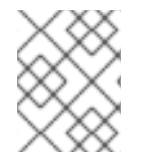

## 注記

OpenShift Container Platform の最大デフォルトの webhook タイムアウト値は 13 秒であ り、変更することはできません。

# 8.4. WEBHOOK 受付プラグインのタイプ

クラスター管理者は、API サーバーの受付チェーンで変更用の受付プラグインまたは検証用の受付プラ グインを使用して Webhook サーバーを呼び出すことができます。

## 8.4.1. 受付プラグインの変更

変更用の受付プラグインは、受付プロセスの変更フェーズで起動します。これにより、リソースコンテ ンツが永続化する前にそれらを変更することができます。変更用の受付プラグインで呼び出し可能な Webhook の一例として、Pod ノードセレクター機能があります。 この機能は namespace でアノテー ションを使用してラベルセレクターを検索し、これを Pod 仕様に追加します。

#### 変更用の受付プラグインの設定例:

<span id="page-62-9"></span><span id="page-62-8"></span><span id="page-62-7"></span><span id="page-62-6"></span><span id="page-62-5"></span><span id="page-62-4"></span><span id="page-62-3"></span><span id="page-62-2"></span><span id="page-62-1"></span><span id="page-62-0"></span>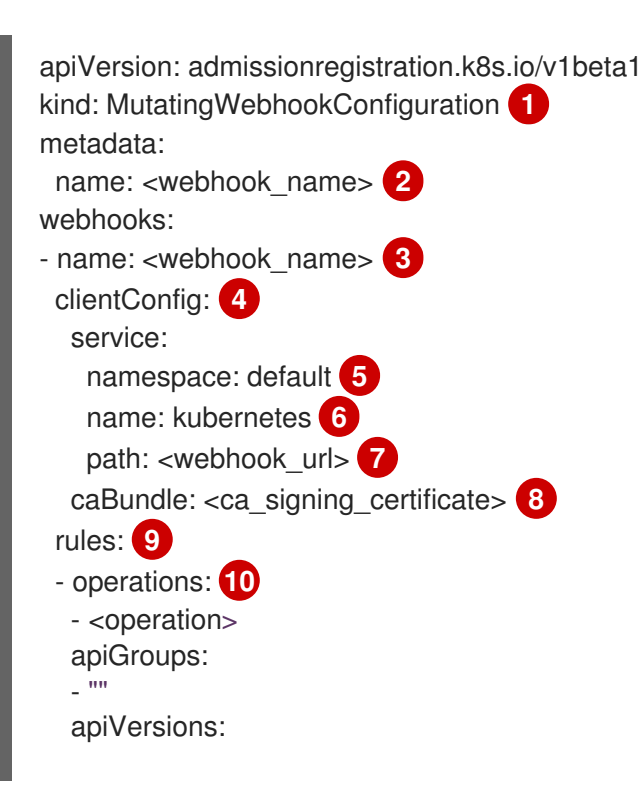

<span id="page-63-0"></span> $+$   $+$ resources: - <resource> failurePolicy: <policy> **11** sideEffects: None

 $\mathcal{P}$ 

- [1](#page-62-0) 変更用の受付プラグイン設定を指定します。
	- **MutatingWebhookConfiguration** オブジェクトの名前。**<webhook\_name>** を適切な値に置き換 えます。
- [3](#page-62-2) 呼び出す Webhook の名前です。**<webhook\_name>** を適切な値に置き換えます。
- [4](#page-62-3) Webhook サーバーに接続し、これを信頼し、データをこれに送信する方法についての情報です。
- [5](#page-62-4) フロントエンドサービスが作成される namespace です。
- [6](#page-62-5) フロントエンドサービスの名前です。
- 6 受付要求に使用される Webhook URL です。**<webhook\_url>** を適切な値に置き換えます。

[8](#page-62-7) Webhook サーバーで使用されるサーバー証明書に署名する PEM でエンコーディングされた CA 証明書です。**<ca\_signing\_certificate>** を base64 形式の適切な証明書に置き換えます。

- [9](#page-62-8) API サーバーがこの Webhook 受付プラグインを使用する必要があるタイミングを定義するルール です。
- [10](#page-62-9) API サーバーをトリガーしてこの Webhook 受付プラグインを呼び出す 1 つ以上の操作です。使用 できる値は、**create**、**update**、**delete**、または **connect** です。**<operation>** および **<resource>** を適切な値に置き換えます。
- [11](#page-63-0) Webhook サーバーが利用できない場合にポリシーを実行する方法を指定します。**<policy>** を **Ignore** (失敗した場合に要求を無条件で受け入れる) または **Fail** (失敗した要求を拒否する) のいず れかに置き換えます。**Ignore** を使用すると、すべてのクライアントの予測できない動作が生じる 可能性があります。

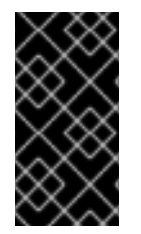

### 重要

OpenShift Container Platform 4.10 では、ユーザーによって作成されるオブジェクト、ま たは変更用の受付プラグインを使用するコントロールループは、初回の要求で設定され る値が上書きされる場合などに予期しない結果を返す場合があるため、推奨されていま せん。

### 8.4.2. 受付プラグインの検証

検証用の受付 Webhook は受付プロセスの検証フェーズで起動します。このフェーズでは、特定 API リ ソースの変更がない項目の実施を可能にし、リソースが再び変更されないようにすることができます。 Pod ノードセレクターは、すべての **nodeSelector** フィールドが namespace のノードセレクターの制 限の制約を受けるようにするために、検証用の受付プラグインによって呼び出される Webhook の一例 です。

### 検証用の受付 Webhook 設定の例:

apiVersion: admissionregistration.k8s.io/v1beta1

<span id="page-64-8"></span><span id="page-64-7"></span><span id="page-64-6"></span><span id="page-64-5"></span><span id="page-64-4"></span><span id="page-64-3"></span><span id="page-64-2"></span><span id="page-64-1"></span><span id="page-64-0"></span>kind: ValidatingWebhookConfiguration **1** metadata: name: <webhook\_name> **2** webhooks: - name: <webhook\_name> **3** clientConfig: **4** service: namespace: default **5** name: kubernetes **6** path: <webhook\_url> **7** caBundle: <ca\_signing\_certificate> **8** rules: **9** - operations: **10** - <operation> apiGroups:  $-$  """ apiVersions:  $\cdots$ resources: - <resource> failurePolicy: <policy> **11** sideEffects: Unknown

- <span id="page-64-10"></span><span id="page-64-9"></span>[1](#page-64-0) 検証用の受付 Webhook 設定を指定します。
- [2](#page-64-1) **ValidatingWebhookConfiguration** オブジェクトの名前。**<webhook\_name>** を適切な値に置き換 えます。
- [3](#page-64-2) 呼び出す Webhook の名前です。**<webhook\_name>** を適切な値に置き換えます。
- [4](#page-64-3) Webhook サーバーに接続し、これを信頼し、データをこれに送信する方法についての情報です。
- 6 フロントエンドサービスが作成される namespace です。
- [6](#page-64-5) フロントエンドサービスの名前です。
- [7](#page-64-6) 受付要求に使用される Webhook URL です。**<webhook\_url>** を適切な値に置き換えます。

 $\mathbf{a}$ Webhook サーバーで使用されるサーバー証明書に署名する PEM でエンコーディングされた CA 証明書です。**<ca\_signing\_certificate>** を base64 形式の適切な証明書に置き換えます。

- [9](#page-64-8) API サーバーがこの Webhook 受付プラグインを使用する必要があるタイミングを定義するルール です。
- [10](#page-64-9) API サーバーをトリガーしてこの Webhook 受付プラグインを呼び出す 1 つ以上の操作です。使用 できる値は、**create**、**update**、**delete**、または **connect** です。**<operation>** および **<resource>** を適切な値に置き換えます。
- [11](#page-64-10) Webhook サーバーが利用できない場合にポリシーを実行する方法を指定します。**<policy>** を **Ignore** (失敗した場合に要求を無条件で受け入れる) または **Fail** (失敗した要求を拒否する) のいず れかに置き換えます。**Ignore** を使用すると、すべてのクライアントの予測できない動作が生じる 可能性があります。

# 8.5. 動的受付の設定

この手順では、動的受付を設定するための手順の概要を説明します。受付チェーンの機能は、Webhook サーバーを呼び出すように Webhook 受付プラグインを設定することで拡張されます。

Webhook サーバーは集約された API サーバーとしても設定されます。これにより、他の OpenShift Container Platform コンポーネントは内部認証情報を使用して Webhook と通信でき、**oc** コマンドを使 用したテストを容易にします。さらに、これによりロールベースのアクセス制御 (RBAC) が Webhook に対して可能となり、他の API サーバーからのトークン情報が Webhook に開示されないようになりま す。

#### 前提条件

- クラスター管理者のアクセスを持つ OpenShift Container Platform アカウント。
- OpenShift Container Platform CLI (**oc**) がインストールされている。
- 公開されている Webhook サーバーコンテナーイメージ。

#### 手順

[1](#page-65-0)

- 1. Webhook サーバーコンテナーイメージをビルドし、イメージレジストリーを使用してこれをク ラスターで使用できるようにします。
- 2. ローカル CA キーおよび証明書を作成し、それらを使用して Webhook サーバーの証明書署名要 求 (CSR) に署名します。
- 3. Webhook リソースの新規プロジェクトを作成します。

<span id="page-65-0"></span>\$ oc new-project my-webhook-namespace **1**

Webhook サーバーで特定の名前が使用される可能性があることに注意してください。

4. **rbac.yaml** というファイルで集約された API サービスの RBAC ルールを定義します。

apiVersion: v1 kind: List items: - apiVersion: rbac.authorization.k8s.io/v1 **1** kind: ClusterRoleBinding metadata: name: auth-delegator-my-webhook-namespace roleRef: kind: ClusterRole apiGroup: rbac.authorization.k8s.io name: system:auth-delegator subjects: - kind: ServiceAccount namespace: my-webhook-namespace name: server - apiVersion: rbac.authorization.k8s.io/v1 **2** kind: ClusterRole

<span id="page-66-4"></span><span id="page-66-3"></span><span id="page-66-2"></span><span id="page-66-1"></span><span id="page-66-0"></span>metadata: annotations: name: system:openshift:online:my-webhook-server rules: - apiGroups: - online.openshift.io resources: - namespacereservations **3** verbs: - get - list - watch - apiVersion: rbac.authorization.k8s.io/v1 **4** kind: ClusterRole metadata: name: system:openshift:online:my-webhook-requester rules: - apiGroups: - admission.online.openshift.io resources: - namespacereservations **5** verbs: - create - apiVersion: rbac.authorization.k8s.io/v1 **6** kind: ClusterRoleBinding metadata: name: my-webhook-server-my-webhook-namespace roleRef: kind: ClusterRole apiGroup: rbac.authorization.k8s.io name: system:openshift:online:my-webhook-server subjects: - kind: ServiceAccount namespace: my-webhook-namespace name: server - apiVersion: rbac.authorization.k8s.io/v1 **7** kind: RoleBinding metadata: namespace: kube-system name: extension-server-authentication-reader-my-webhook-namespace roleRef: kind: Role apiGroup: rbac.authorization.k8s.io name: extension-apiserver-authentication-reader subjects: - kind: ServiceAccount namespace: my-webhook-namespace name: server - apiVersion: rbac.authorization.k8s.io/v1 **8** kind: ClusterRole metadata:

<span id="page-67-2"></span><span id="page-67-1"></span><span id="page-67-0"></span>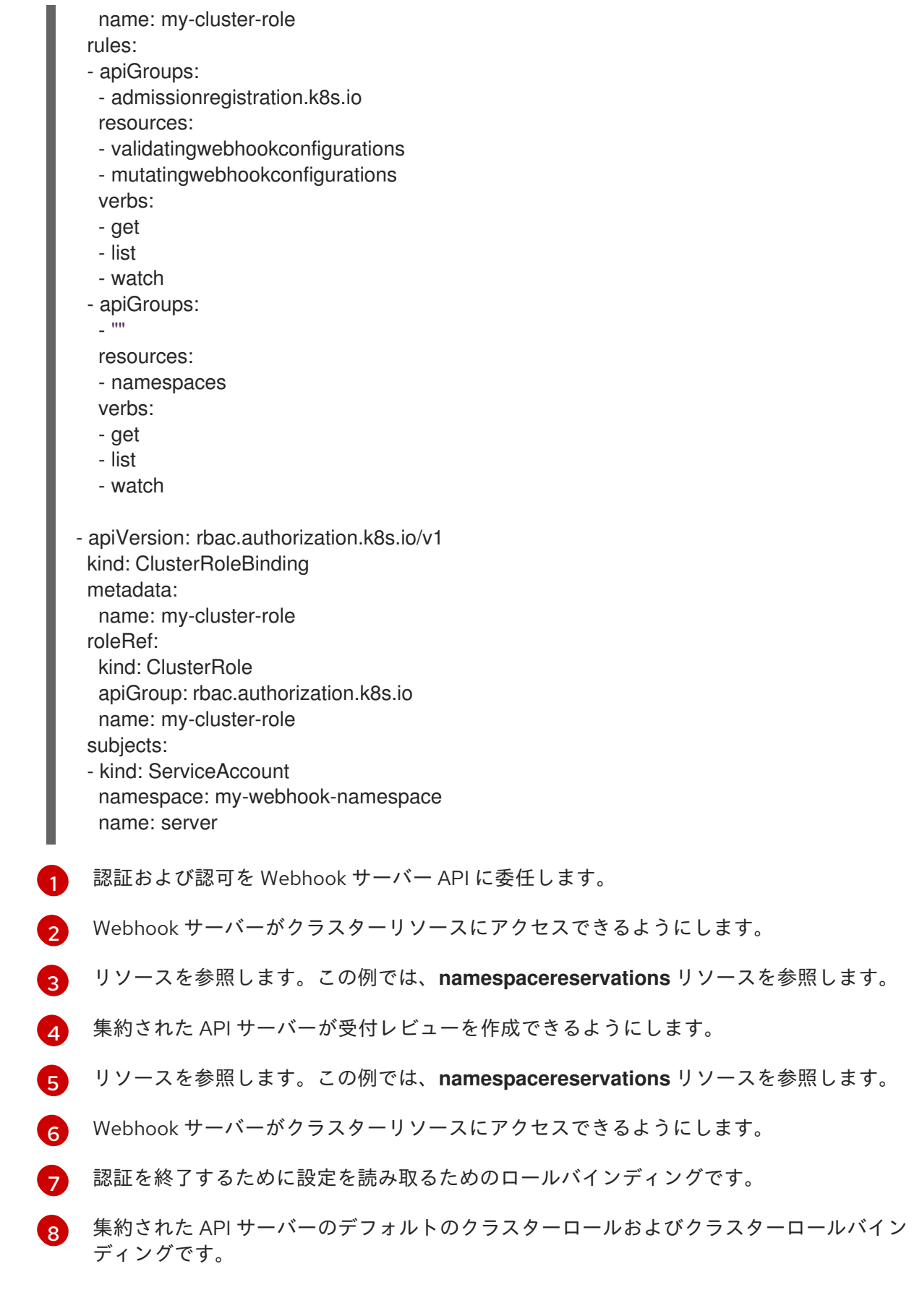

6. namespace に Webhook をデーモンセットサーバーとして デプロイするために使用される

5. これらの RBAC ルールをクラスターに適用します。

\$ oc auth reconcile -f rbac.yaml

6. namespace に Webhook をデーモンセットサーバーとして デプロイするために使用される **webhook-daemonset.yaml** という YAML ファイルを作成します。

```
2
3
   Webhook サーバーで特定のコンテナー名が使用される可能性があることに注意してくだ
    さい。
   Webhook サーバーコンテナーイメージを参照しま
   す。<image_registry_username>/<image_path>:<tag> を適切な値に置き換えます。
   Webhook コンテナー run コマンドを指定します。<container_commands> を適切な値に
   置き換えます。
   Pod 内のターゲットポートを定義します。この例では、ポート 8443 を使用します。
  apiVersion: apps/v1
  kind: DaemonSet
  metadata:
   namespace: my-webhook-namespace
   name: server
   labels:
    server: "true"
  spec:
   selector:
    matchLabels:
     server: "true"
   template:
    metadata:
     name: server
     labels:
      server: "true"
    spec:
     serviceAccountName: server
     containers:
     - name: my-webhook-container 1
      image: <image_registry_username>/<image_path>:<tag> 2
      imagePullPolicy: IfNotPresent
      command:
      - <container_commands> 3
      ports:
      - containerPort: 8443 4
      volumeMounts:
      - mountPath: /var/serving-cert
       name: serving-cert
      readinessProbe:
       httpGet:
        path: /healthz
        port: 8443 5
        scheme: HTTPS
     volumes:
     - name: serving-cert
      secret:
       defaultMode: 420
       secretName: server-serving-cert
```
[5](#page-68-4)

 $\overline{A}$ 

<span id="page-68-4"></span><span id="page-68-3"></span><span id="page-68-2"></span>[1](#page-68-0)

Readiness プローブによって使用されるポートを指定します。この例では、ポート 8443

を使用します。

7. デーモンセットをデプロイします。

\$ oc apply -f webhook-daemonset.yaml

8. サービス提供証明書の署名側のシークレットを **webhook-secret.yaml** という YAML ファイル 内に定義します。

apiVersion: v1 kind: Secret metadata: namespace: my-webhook-namespace name: server-serving-cert type: kubernetes.io/tls data: tls.crt: <server\_certificate> **1** tls.key: <server\_key> **2**

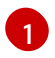

[2](#page-69-1)

<span id="page-69-1"></span><span id="page-69-0"></span>署名された Webhook サーバー証明書を参照します。**<server\_certificate>** を base64 形式 の適切な証明書に置き換えます。

署名された Webhook サーバーキーを参照します。**<server\_key>** を base64 形式の適切な キーに置き換えます。

9. シークレットを作成します。

\$ oc apply -f webhook-secret.yaml

10. サービスアカウントおよびサービスを、**webhook-service.yaml** という YAML ファイル内に定 義します。

<span id="page-69-3"></span><span id="page-69-2"></span>apiVersion: v1 kind: List items: - apiVersion: v1 kind: ServiceAccount metadata: namespace: my-webhook-namespace name: server - apiVersion: v1 kind: Service metadata: namespace: my-webhook-namespace name: server annotations: service.beta.openshift.io/serving-cert-secret-name: server-serving-cert spec: selector: server: "true" ports: - port: 443 **1** targetPort: 8443 **2**

[1](#page-69-2) [2](#page-69-3) 8443 を使用します。

サービスがリッスンするポートを定義します。この例では、ポート 443 を使用します。 サービスが接続を転送する Pod 内のターゲットポートを定義します。この例では、ポート

11. クラスターに Webhook サーバーを公開します。

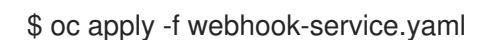

12. Webhook サーバーのカスタムリソース定義を **webhook-crd.yaml** という名前のファイルに定 義します。

<span id="page-70-6"></span><span id="page-70-5"></span><span id="page-70-4"></span><span id="page-70-3"></span><span id="page-70-2"></span><span id="page-70-1"></span><span id="page-70-0"></span>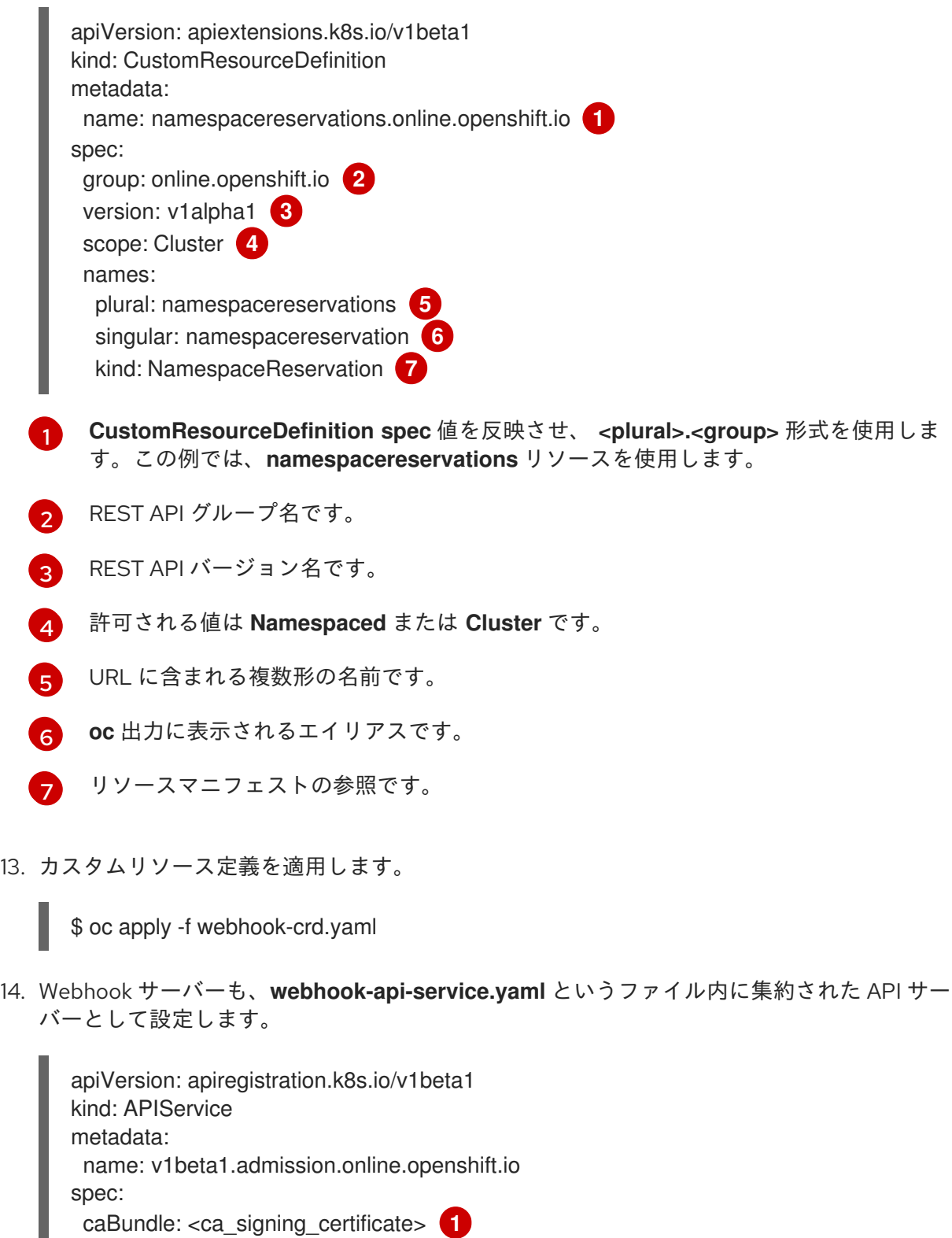

<span id="page-71-2"></span><span id="page-71-1"></span><span id="page-71-0"></span>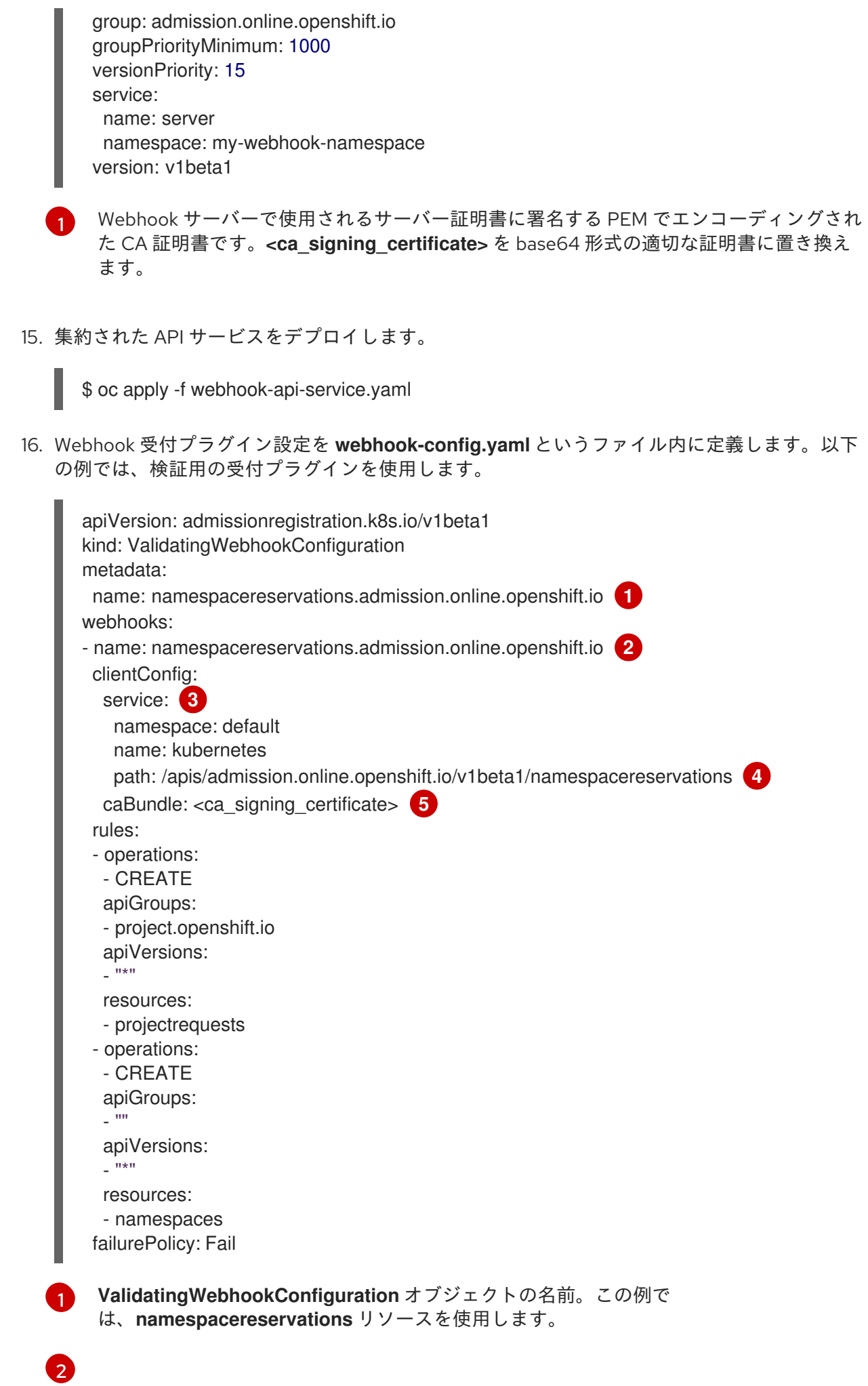
呼び出す Webhook の名前です。この例では、**namespacereservations** リソースを使用し ます。

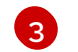

集約された API を使用して Webhook サーバーへのアクセスを有効にします。

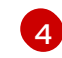

受付要求に使用される Webhook URL です。この例では、**namespacereservation** リソー スを使用します。

- [5](#page-71-2) Webhook サーバーで使用されるサーバー証明書に署名する PEM でエンコーディングされ た CA 証明書です。**<ca\_signing\_certificate>** を base64 形式の適切な証明書に置き換え ます。
- 17. Webhook をデプロイします。

\$ oc apply -f webhook-config.yaml

18. Webhook が想定通りに機能していることを確認します。たとえば、特定の namespace を予約 するように動的受付を設定している場合は、これらの namespace の作成要求が拒否され、予約 されていない namespace の作成要求が正常に実行されることを確認します。

## 8.6. 関連情報

- Limiting custom network [resources](https://access.redhat.com/documentation/ja-jp/openshift_container_platform/4.10/html-single/networking/#configuring-sriov-operator) managed by the SR-IOV network device plugin
- Defining [tolerations](https://access.redhat.com/documentation/ja-jp/openshift_container_platform/4.10/html-single/nodes/#nodes-scheduler-taints-tolerations_dedicating_nodes-scheduler-taints-tolerations) that enable taints to qualify which pods should be scheduled on a node
- Pod priority class [validation](https://access.redhat.com/documentation/ja-jp/openshift_container_platform/4.10/html-single/nodes/#admin-guide-priority-preemption-names_nodes-pods-priority)